**Česká zemědělská univerzita v Praze** 

**Provozně ekonomická fakulta Katedra informačního inženýrství** 

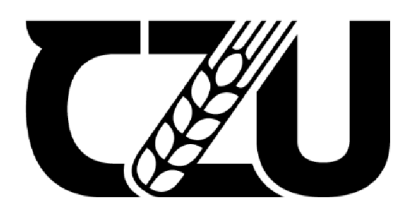

# **Bakalářská práce**

# **UI specifikace návrhu aplikace koktejlových receptů**

**Kamila Hrušková** 

**© 2022 ČZU v Praze** 

# **ČESKA ZEMĚDĚLSKÁ UNIVERZITA V PRAZE**

Provozně ekonomická fakulta

# **ZADÁNÍ BAKALÁŘSKÉ PRÁCE**

**Kamila Hrušková** 

Informatika

Název práce

**Ul specifikace návrhu aplikace koktejlových receptů** 

Název anglicky

**Ul specification for coctail app** 

#### **Cíle práce**

Cílem práce je navrhnout Ul specifikaci pro dotykovou aplikaci koktejlových receptů. Dalším cílem tohoto návrhu je snadná manipulace a zaměření na potřeby uživatele, přívětivý design aplikace a efektivnost používání.

#### **Metodika**

Metodika bakalářské práce je založena na podrobné analýze již existujících aplikací podobného typu, která bude provedena na základě studia odborné literatury a již existujících softwarových aplikací. Znalosti nabyté

studiem budou zhodnoceny a na jejich základě bude definován současný stav koktejlových aplikací, jejich klady a nedostatky. Porovnáním rozdílů a nedostatků současných podobných aplikací vznikne seznam funkcionalit, které by nová aplikace měla umožnit. Pro ty bude vytvořena Ul specifikace. Vytvořená Ul specifikace bude podrobena kvalitativnímu testování na vybraném vzorku respondentů. Na základě výsledků ověření bude provedeno celkové zhodnocení a budou navrhnuty případné úpravy řešení.

#### **Doporučený rozsah práce**

30-40

## **Klíčová slova**

Ul specifikace, dotykové zařízení, papírový prototyp, recepty koktejlů, uživatelské rozhraní

#### **Doporučené zdroje informací**

J.Pavlíček a Kolektiv. The Cookbook for Interaction Design and Human Computer Interaction, online: [https://docs.google.com/presentation/d/lnbLjgEX5mS6kl\\_cRx6CeKuhd-fzz](https://docs.google.com/presentation/d/lnbLjgEX5mS6kl_cRx6CeKuhd-fzz-)kyYn j03vMLkH4/edit?usp=sharing

**Předběžný termín obhajoby**  2021/22 LS-PEF

**Vedoucí práce**  Ing. Josef Pavlíček, Ph.D.

**Garantující pracoviště**  Katedra informačního inženýrství

Elektronicky schváleno dne 1. 11. 2021 Elektronicky schváleno dne 23. 11. 2021

**Ing. Martin Pelikán, Ph.D. Ing. Martin Pelikán, Ph.D. Vedouc í katedry Dékan** 

V Praze dne 16.01.2022

# **Čestné prohlášení**

Prohlašuji, že svou bakalářskou práci "UI specifikace návrhu aplikace koktejlových receptů" jsem vypracovala samostatně pod vedením vedoucího bakalářské práce a s použitím odborné literatury a dalších informačních zdrojů, které jsou citovány v práci a uvedeny v seznamu použitých zdrojů na konci práce. Jako autorka uvedené bakalářské práce dále prohlašuji, že jsem v souvislosti s jejím vytvořením neporušila autorská práva třetích osob.

V Praze dne 15.3. 2022

#### **Poděkování**

Ráda bych touto cestou poděkovala Ing. Josefu Pavlíčkovi Ph.D. za vedení bakalářské práce a vstřícnost při konzultacích. Dále bych chtěla poděkovat svým spolužákům za otestování aplikace a za rady k jejímu vylepšení.

# **UI specifikace návrhu aplikace koktejlových receptů**

#### **Abstrakt**

Tato bakalářská práce se zabývá návrhem uživatelského rozhraní mobilní aplikace koktejlových receptů. Hlavním cílem této práce je návrh uživatelského rozhraní mobilní aplikace určené především pro inovativní uživatele, kteří se nebojí okusit nové chutě koktejlů.

Teoretická část práce se zabývá hlavními tématy souvisejícími s návrhem uživatelského rozhraní a jeho testování a také analýzou již existujících aplikací podobného typu, která bude provedena na základě studia odborné literatury a již existujících softwarových aplikací. Znalosti nabyté studiem budou zhodnoceny a na jejich základě bude definován současný stav koktejlových aplikací, jejich klady a nedostatky. Porovnáním rozdílů a nedostatků současných podobných aplikací vznikne seznam funkcionalit, které by nová aplikace měla umožnit.

Praktická část obsahuje samotnou UI specifikaci, která je vytvořena díky poznatkům z teoretické části. Je tedy navrženo vlastní uživatelské rozhraní aplikace v podobě interaktivního prototypu aplikace. Interaktivní prototyp je podroben kvalitativnímu testování použitelnosti a na základě výsledků je aplikace zhodnocena a jsou navržena úpravná řešení.

**Klíčová slova:** UI specifikace, dotykové zařízení, papírový prototyp, recepty koktejlů, uživatelské rozhraní

# **UI specification for coctail app**

#### **Abstract**

The subject of this thesis is the proposal of a user interface (UI) of a mobile application for cocktail drinks. It will focus mainly on UI of a mobile application targeted at modern, demanding and innovative user, who wants to experience new tastes of various cocktails. Theoretical part of the thesis covers not only the main themes associated with designing a user interface and its testing, but also an analysis of existing applications of similar kind, which will be done by taking into account academic literature as well as the applications. Experience gained through studying will be used while assessing current state of cocktail applications, their advantages and disadvantages. By comparing the differences and advantages of similar applications a list of optimal features will be compiled, which the new application should meet. Practical part of the thesis covers the UI specification itself, which is designed according to findings described in the theoretical part. The UI is proposed in the form of a interactive application prototype. The Interactive prototype is then submitted for qualitative testing of usability and according to the results the application is evaluated and additional measures, if needed, will be submitted.

**Keywords:** UI specification, touch device, paper prototype, cocktail recipes, user interface

# **Obsah**

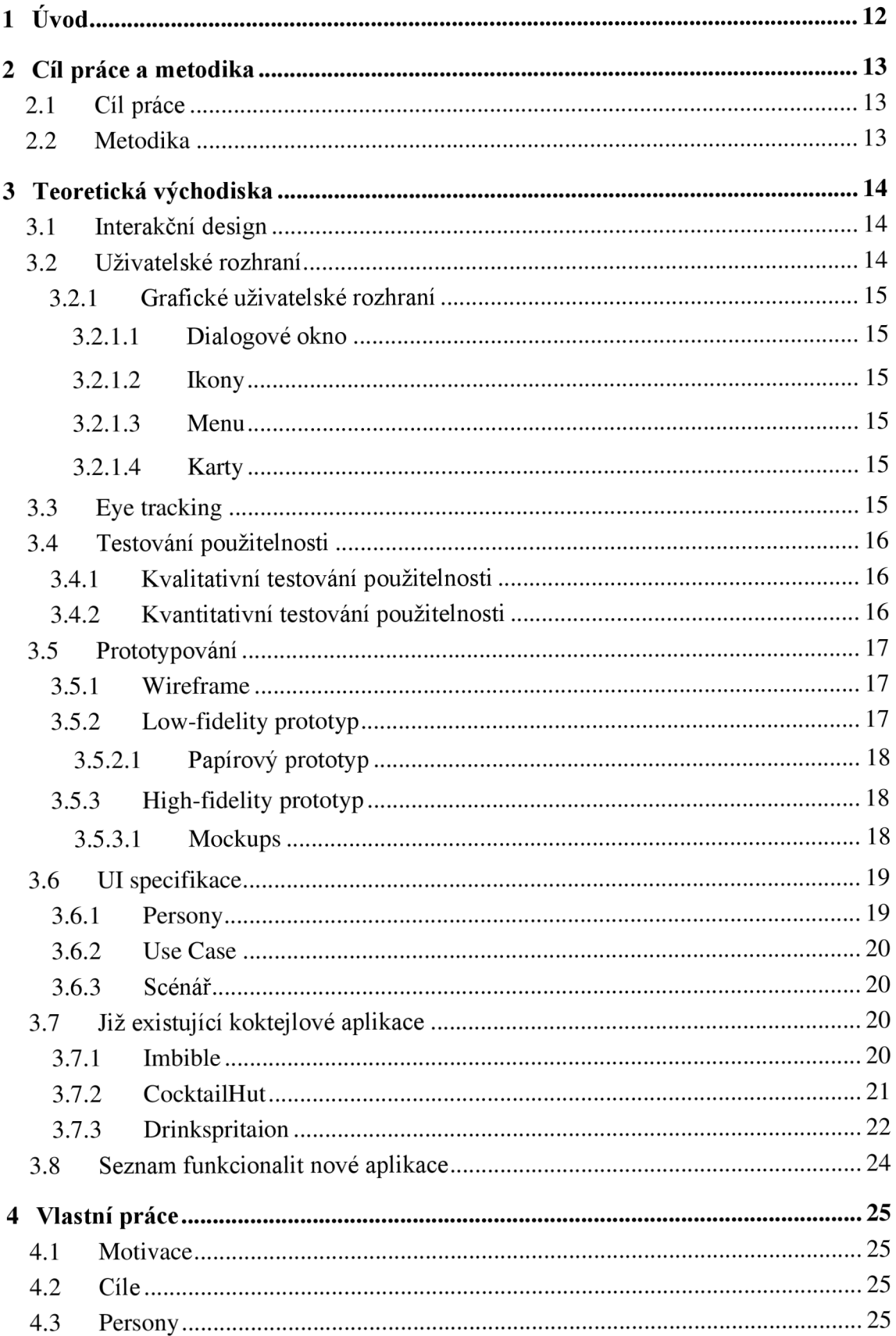

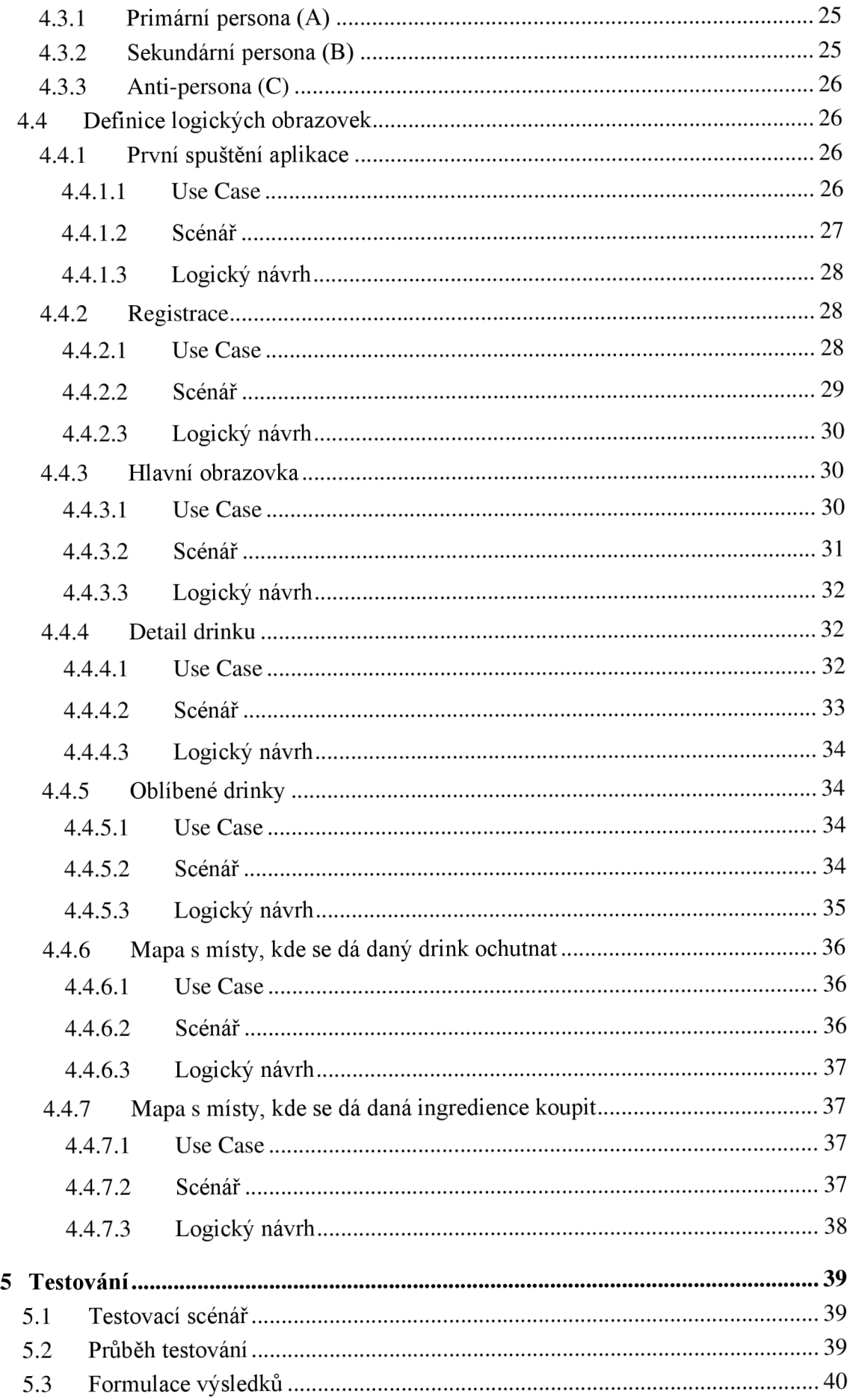

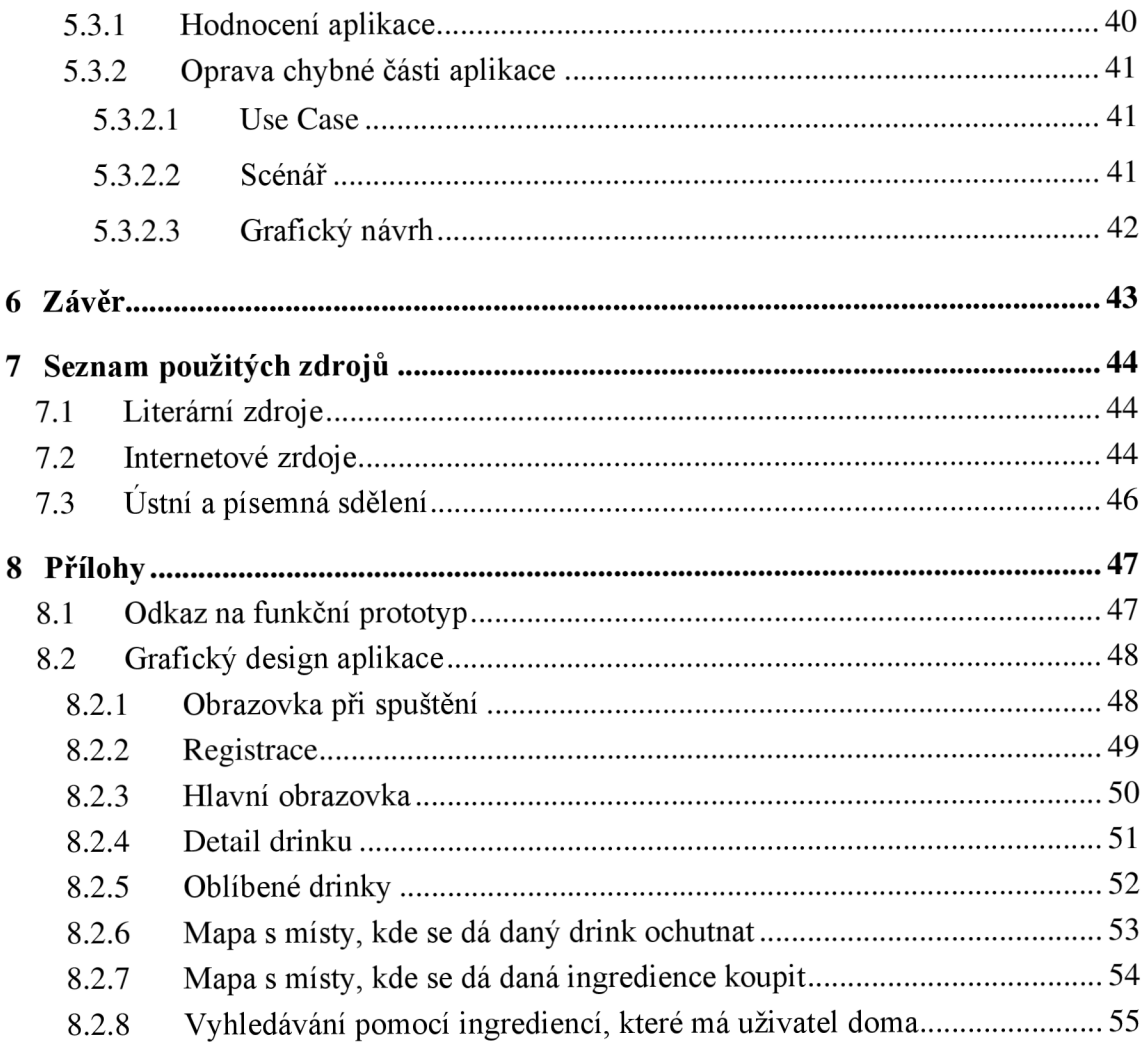

# **Seznam obrázků**

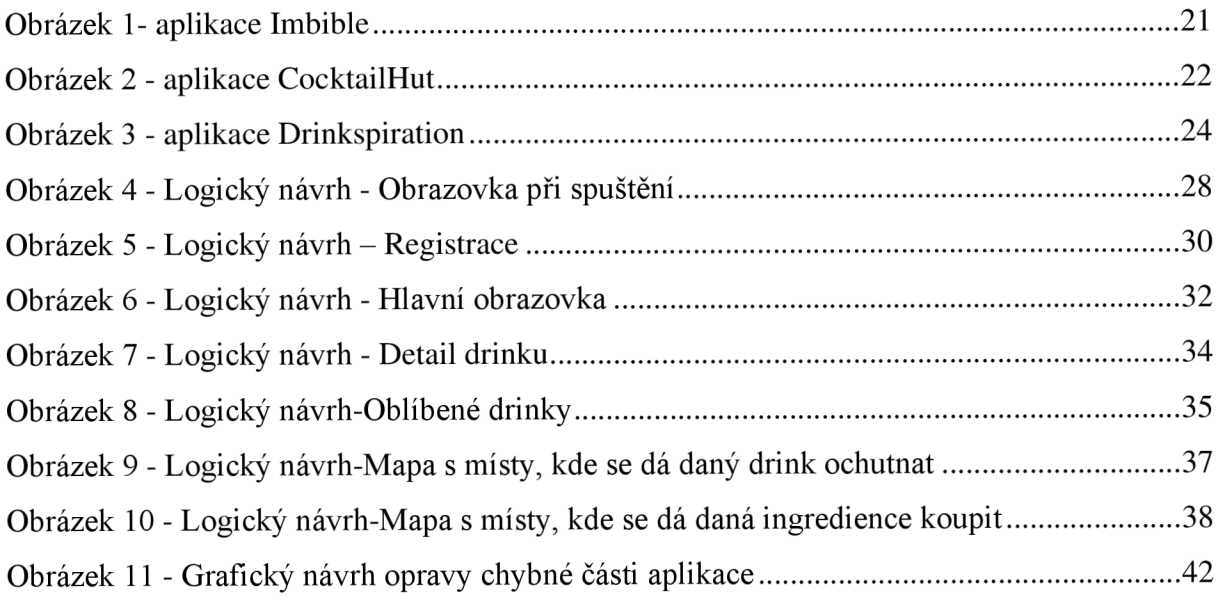

# **Seznam použitých zkratek**

GUI-grafické uživatelské rozhraní (Graphical user interafce) VUI-hlasově ovládané rozhraní (voice-controlled interface) HUBRU - Laboratoře pro studium lidského chování (Human Behavior Research Unit) ČZU - Česká zemědělská univerzita

# **1 Úvod**

V dnešní době v klubech a v barech nalezneme názvy drinků, o kterých jsme nikdy neslyšeli. Často je nám trapné se barmana zeptat. A popsaným problémem se zabývá tato bakalářská práce.

Důvodem, proč jsem si právě toto téma vybrala, je, že jsem přesně tím člověkem, co se na baru nerozhodně stojí u nápojového lístku a složitě vyhledává na internetu, z čeho se drink skládá a kolik obsahuje procent alkoholu. Stydím se zeptat barmana, který by mi to jistě s radostí vysvětlil, ale zároveň nechci pít to, co obvykle a raději vyzkouším něco nového.

Teoretická část práce je zaměřena na obor interakčního designu a pojmy s ním spjaté. Práce se věnuje postupu tvoření UI specifikace a testování použitelnosti, především eyetrackingu, kterým byl prototyp v praktické části otestován. Teoretická část je dále založena na podrobné analýze již existujících aplikací podobného typu, provedena na základě studia odborné literatury a již existujících softwarových aplikací. Znalosti nabyté studiem jsou zhodnoceny a na jejich základě je definován současný stav koktejlových aplikací, jejich klady a nedostatky.

Hlavním cílem praktické části je navržení uživatelského rozhraní mobilní aplikace tak, aby byla pro uživatele co nejpřívětivější. Aplikace bude obsahovat snadné vyhledávání drinků, recepty, vyhledávání receptů podle ingrediencí, co má uživatel doma, a dokonce i mapy, kde se dá jaký drink ochutnat nebo hůře sehnatelná ingredience pořídit. Po navržení uživatelské specifikace je vytvořen interaktivní prototyp aplikace, který je následně otestován na vybraných respondentech v kolaborativní laboratoři použitelnosti HUBRU ČZU. Na základě výsledků z testování je aplikace zhodnocena a j sou navržena opravná řešení.

# **2 Cíl práce a metodika**

# **2.1 Cíl práce**

Cílem práce je navrhnout uživatelsky přívětivé rozhraní mobilní aplikace koktejlových receptů. Teoretická část se zabývá souhrnem vybraných pojmů, vztahujících se k tématu interakčního designu a analýzou již existujících softwarových aplikací podobného typu.

Výsledkem práce bude specifikace uživatelského rozhraní mobilní aplikace a vytvoření interaktivního prototypu, který bude otestován na skupině nezávislých respondentů. Na základě testování budou vyvozeny výsledky a budou navržena opravná řešení chybných návrhů.

#### **2.2 Metodika**

Metodika bakalářské práce je založena na podrobné analýze již existujících aplikací podobného typu, která bude provedena na základě studia odborné literatury a již existujících softwarových aplikací. Znalosti nabyté studiem budou zhodnoceny a na jejich základě bude definován současný stav koktejlových aplikací, jejich klady a nedostatky. Porovnáním rozdílů a nedostatků současných podobných aplikací vznikne seznam funkcionalit, které by nová aplikace měla umožnit. Pro ty bude vytvořena UI specifikace. Vytvořená UI specifikace bude podrobena kvalitativnímu testování na vybraném vzorku respondentů. Na základě výsledků ověření bude provedeno celkové zhodnocení a budou navrhnuly případné úpravy řešení.

# **3 Teoretická východiska**

#### **3.1 Interakční design**

Pojmem interakční design je myšleno navrhování interaktivních produktů na podporu způsobu, jakým lidé komunikují a interagují ve svém každodenním životě. Jinými slovy se jedná o vytváření uživatelských zkušeností vylepšující a rozšiřující způsob komunikace a interakce. [1]

Interakční design se nejčastěji zabývá chováním člověka při interakci s počítačem. Tento obor se snaží skutečnost představit ne takovou, jaká v danou chvíli je, ale takovou, jaká by mohla být. [5]

#### **3.2 Uživatelské rozhraní**

Pojem uživatelské rozhraní zahrnuje náležitosti jako je menu, dialogové okno, klávesnice, myš, a dokonce i zvuky, které vydává počítač. Obecně se jedná o informační subjekty umožňující uživateli komunikovat s počítačem. Používání moderního počítačového systému souvisí také s používáním návodů, s navštěvováním školících kurzů, konzultováním s kolegy a přicházením na to, jak software funguje. Uživatelské rozhraní nebude fungovat, jestliže systém nebude dělat to, co uživatel očekává, způsobem, který považuje za logický. Systém tedy musí odpovídat pokynům uživatelů a nelze uživatelské rozhraní oddělit od zbytku systému. [3]

Design uživatelského rozhraní se designéři snaží navrhnout tak, aby ho uživatelé považovali za snadno použitelný a příjemný při ovládání. Zaměřují se při tom na vzhled a styl.

Existují různé formy interakce s uživatelským rozhraním. Nej standardnějším je grafické uživatelské rozhraní (graphical user interface=GUI), kde uživatelé interagují vizuálně na digitálních ovládacích panelech. Příkladem GUI může být plocha stolního počítače. Další formou je ovládání uživatelského rozhraní pomocí hlasu (voice-controlled interface=VUI), kde uživatelé ovládají systém pomocí mluveného slova. Jedná se například o různé hlasové asistenty. Poslední forma je založená na gestech, přičemž uživatelé komunikují se systémem prostřednictvím pohybů. To jsou například virtuální reality. [4]

#### **3.2.1 Grafické uživatelské rozhraní**

Grafická část uživatelského rozhraní se zabývá záležitostmi jako například kam na obrazovce umístit jednotlivé prvky, jakou velikost a font písma použít nebo která barevná kombinace přitáhne největší pozornost. [3]

Grafické uživatelské rozhraní využívá různé prvky sloužící k interakci uživatele se softwarem.

#### **3.2.1.1 Dialogové okno**

Dialogové okno zobrazuje informaci pro uživatele a očekává jeho odezvu. Manipulace s dialogovým oknem je velmi snadná, lze jej zavřít kliknutím na ikonu a přesouvat do libovolné části obrazovky. Je možné mít více dialogových oken otevřených zároveň. V grafickém uživatelském rozhraní existuje více typů oken jako například okno prohlížeče nebo okno textového terminálu. [26]

#### **3.2.1.2 Ikony**

Ikona je zjednodušený obrázek sloužící jako intuitivní symbol, který uživatelům pomáhá při navigaci v systému. [27]

Soubory, programy nebo webové stránky lze znázornit pomocí ikon. Kliknutím na ni se provede daná akce. Je to jednoduchý a rychlý způsob, jak se pohybovat mezi jednotlivými systémy. Ikony jsou obvykle hypertextové. [26]

#### **3.2.1.3 Menu**

Menu obsahuje sadu možností a umožňuje uživateli vybrat si jednu z nich. Nabídka se zobrazí vodorovně přes obrazovku. Po kliknutí na kteroukoliv možnost se provede uvedená funkce nebo se vygeneruje další nabídka. [26]

#### **3.2.1.4 Karty**

Karty se používají nejčastěji ve webových prohlížečích. Uživatel může otevřít více webových stránek a mezi nimi se přepínat právě pomocí karet. Slouží k uspořádání již otevřených oken a snáze se s nimi manipuluje. [28]

#### **3.3 Eye tracking**

Eye tracking je senzorová technologie, která detekuje pohyb očí na obrazovce v reálném čase. [2] Nejčastěji používané zařízení pro měření eye trackingu je běžně známé jako eye tracker. Obecně existují dvě různé techniky sledování pohybu očí. Jedna měří polohu oka vzhledem k obličeji a druhá měří orientaci oka v prostoru. [25]

Typický eye tracking systém pro měření obsahuje jednu nebo více kamer, světelné zdroje a výpočetní možnosti. Algoritmy převádějí obraz z kamery na datové body pomocí strojového učení a pokročilého zpracování obrazu. [2]

#### **3.4 Testování použitelnosti**

Testování použitelnosti, v anglickém jazyce usability testing, je technika

používaná k měření charakteristik interakce uživatele s daným produktem. Obvykle je testování zaměřeno na to, jak uživatelé dokáží dokončit specifické, standardizované úkoly, případně zjistit problémy, se kterými se uživatelé při testování potýkali. Testování má tedy za cíl odhalit místa, kde by potenciální uživatelé mohli mít problém s pochopením aplikace a tyto chyby následně opravit. [5]

Existuje několik možných technik testování použitelnosti, ale v zásadě všechny zahrnují přítomnost potenciálních uživatelů u existujícího produktu nebo prototypu. [6]

#### **3.4.1 Kvalitativní testování použitelnosti**

Kvalitativní testování se snaží porozumět problému do hloubky. Není třeba testovat na velkém množství respondentů, naopak stačí skupina 5-8 respondentů, na které se pozorování zaměří. [17]

Výsledky z kvalitativního testování nejsou vyjádřeny číselně, ale zahrnují například popisy, jak respondent postupoval nebo také jejich citace. [1]

Kvalitativní testování nám pomáhá identifikovat tendence chování uživatelů aplikace, i těch potenciálních, mnohem rychleji než kvantitativní testování. [5]

#### **3.4.2 Kvantitativní testování použitelnosti**

Kvantitativní testování se provádí na větším množství respondentů a snaží se zjistit, jak velký problém nastává a jak četný je jeho výskyt na stovkách respondentů. [17]

Výsledky kvantitativního testování jsou obvykle vyjádřeny číselně. Skládají se ze statistických údajů, které lze kvantifikovat. Například jak dlouho trvalo splnění daného úkolu nebo jaká procentuální část skupiny úkol splnila. Kvantitativní testování shromažďuje údaje o chování a postojích uživatelů nepřímým způsobem. Pomocí testovacích nástrojů jsou kvantitativní data obvykle zaznamenávána automaticky, zatímco účastníci plní úkoly. [18]

## **3.5 Prototypování**

Prototypování je proces, při kterém designéři implementují své nápady do hmatatelné formy, ať už papírové či digitální. [24] Prototypování prospívá vývoji produktu tím, že se podchytí v rané fázi navrhování produktu problémy, které by později mohly být hůře řešitelné. Jinými slovy je to způsob, kdy se testují nedokončené nápady k dosažení co nej lepšího výsledku produktu. [23]

#### **3.5.1 Wireframe**

Wireframe je znázornění struktury softwarového systému pomocí obrysů jednotlivých objektů. Dříve se používaly především k designování webových stránek, ale s rozšířením dalších zařízení se tento způsob začal používat i u navrhování aplikací pro mobilní telefony. [22]

#### **3.5.2 Low-fidelity prototyp**

Low-fidelity prototyp se příliš nepodobá finálnímu produktu. Na jeho vytvoření se obvykle používá tužka a papír. Tyto prototypy jsou užitečné hlavně proto, že bývají velmi jednoduché a levné na vytvoření. Lze je také snadno upravit, což je velmi důležité v rané fázi vývoje. Tyto prototypy slouží pouze pro průzkum, nejsou integrovány do finálního produktu. [1]

Pokud skutečný obsah není k dispozici, k reprezentaci dat se použije latinský výplňový fiktivní obsah s názvem lorem ipsum. Oblast, kde se později bude nacházet obrázek se znázorní zástupným obdélníkem. [29]

Výhody:

- nižší náklady na vývoj,
- vyhodnocení vícero designových konceptů,
- zobrazuje problémy rozložení obrazovky,
- použitelný pro identifikování požadavků trhu,

Nevýhody:

- omezené zjišťování chyb,
- nepodrobná specifikace pro programování,
- omezené použití pro určení požadavků,
- omezené využití pro testování,
- omezené znázornění navigace mezi prvky. [1]

#### **3.5.2.1 Papírový prototyp**

Jedna z možností z low-fidelity prototypů je vytvoření papírového prototypu. Jedná se o proces vývoje nápadů a navržení uživatelských toků pomocí ručně načrtnutých jednotlivých obrazovek, které představují digitální produkt. [7]

Vytvoření papírového prototypu je nej rychlejší způsob, jak nápady zobrazit a ukázat je okolí. Jednou z hlavních výhod je cena tohoto typu prototypu, potřeba je jen tužka a papír a jestliže se něco nepovede, je snadné vytvořit nový návrh. [8]

#### **3.5.3 High-fidelity prototyp**

High-fidelity prototypy se velice podobají finálnímu produktu a jsou věrnější než lowfidelity prototypy. Obvykle se používají v pokročilejší fázi designování produktu poté, co je již utvrzena základní představa pomocí low-fidelity, ale nemusí tomu tak být vždycky. [30]

Výhody:

- plně funkční,
- plně interaktivní,
- řízen uživatelem,
- jasně definuje navigační schéma,
- použití pro průzkum a testování,
- vzhledově působí jako finální produkt,
- nástroj pro marketing a prodej.

Nevýhody:

- dražší na vytvoření,
- časově náročný na realizaci,
- neefektivní pro ověření konceptu designu,
- neefektivní pro sběr požadavků. [1]

#### **3.5.3.1 Mockups**

Mockups v češtině též makety jsou přesné vizuální reprezentace výsledného produktu, aplikace nebo webové stránky. Tyto ilustrace zahrnují barvy, ikony, text, obrázky a další detaily designu. Makety již obsahují funkce, které uživatelům umožňují vizualizovat konečný produkt. Lze je vytvářet digitálně pomocí různých nástrojů, například Axure RP nebo také online nástroj [figma.com.](http://figma.com) [9]

#### **3.6 UI specifikace**

Specifikace uživatelského rozhraní, též v anglickém jazyce UI specification je definování jednotlivých obrazovek, rozvržení ovládacích prvků, chybových hlášek, interakcí a zpráv, které společně poskytují všechny podrobnosti o tom, jak uživatelské rozhraní funguje a jak by mělo být následně vytvořeno. Finální UI specifikace je předána vývojářům, kteří podle této specifikace naprogramují výsledný produkt. [10]

Specifikace se skládá z několika dílčích částí. Prvním krokem k vytvoření specifikace je porozumění zákazníkovi a přizpůsobení produktu jeho vizi. Důležité je se zákazníkem komunikovat a získat přístup k marketingovým materiálům a vytvořit tím profil klienta. Všechny shromážděné informace poskytují základ, díky kterému může vzniknout návrh produktu. [11]

V dalších krocích je potřeba definovat tzv. persony, use case a scénáře.

# **3.6.1 Persony**

Návrh person je ideální způsob modelování a souhrn charakteristik cílového publika. Persony jsou vytvořeny jako virtuální osoby, které designérům pomáhají lépe porozumět uživatelům, jejich potřebám, zkušenostem, chování a cílům. Tyto persony tedy umožňují simulovat, jak budou skuteční uživatelé následně používat finální produkt. [12]

Persony zastupují jednotlivé skupiny zákazníků, na které daný produkt cílí, představují tedy typického uživatele. [13]

Nejprve se musí definovat základní informace jako je jméno, fotografie, krátký příběh, věk, pohlaví, příjem, pracovní pozice, motivace a cíle. Tyto informace pomohou snáze identifikovat uživatelskou skupinu. [14]

Existuje více typů person, které jsou vzájemně propojené: [15]

- primární persona-pro tuto personu je uživatelské rozhraní primárně navrhováno [16], primární persona nebude uspokojena designem zaměřeným na jakoukoli jinou personu [5],
- sekundární persona-tato persona je většinou spokojena s rozhraním primární osoby, nicméně má specifické dodatečné potřeby, kterým lze vyhovět, aniž by byla narušena schopnost produktu vyhovět primární personě, [5]
- anti-persona-nebo také negativní persona je uživatel, pro kterého není produkt přímo navrhován, [16]

#### **3.6.2 Use Case**

Use Case slouží jako základ pro návrh uživatelského rozhraní. Jedná se o krátký popis toho, co koncový uživatel očekává bez popisu, jak to realizovat. Use Case pomáhá designerům lépe porozumět uživatelským požadavkům, které by finální produkt měl splňovat. Jedná se o jednotlivé funkce a akce, co uživatel při interakci s produktem očekává. [19]

#### **3.6.3 Scénář**

Scénář je krátký popis, který píší samotní designéři, aby znázornili jednotlivé situace, jak mohou uživatelé při používání aplikace jednat k dosažení svého cíle. Návrháři vytvářejí scénáře, aby porozuměli motivacím a potřebám uživatelů v kontextu toho, jak by návrh používali, a pomáhají navrhnout optimální řešení. [20]

Scénáře jsou podobné Use Caseům, ale popisují, jak systém zareaguje na jednotlivé akce prováděné uživatelem. [21]

## **3.7 Již existující koktejlové aplikace**

#### **3.7.1 Imbible**

Jednou z již existujících mobilních aplikací je aplikace Imbible, distribuovaná bezplatně pro systém iOS. Pro uživatele s operačním systémem android není tato aplikace bohužel k dispozici. Na první pohled má aplikace přívětivé prostředí laděné do šedo oranžova. Ve spodní části evidujeme 3 ikony odkazující na jednotlivé obrazovky. Hlavní obrazovka nazvaná "Recipes" se zobrazí při spuštění aplikace. Nachází se zde jednotlivé koktejly seřazeny abecedně s možností vyhledávání podle názvu drinku. Prostřední ikona s názvem "My bar" vede na obrazovku s koktejly, které již byly uživatelem označeny hvězdičkou a tím přidány do této sekce oblíbených drinků. Poslední ikona "Ingredients" odkazuje na obrazovku se všemi jednotlivými ingrediencemi z databáze aplikace. Při stisknutí některé z nich se zobrazí koktejly, které lze z dané suroviny připravit. Ingredience jsou dle mého názoru nevhodně obarvené podle jejich fyzické barvy a narušuje to jinak přívětivý barevný design aplikace.

Klady:

- Přidávání koktejlů do "My bar"
- U detailů jednotlivých drinků zobrazení množství obsaženého alkoholu v procentech

Zápory:

Aplikace je pouze v anglickém jazyce

- Vyhledávání pouze podle jedné ingredience
- Nevhodně zvolené barvy u jednotlivých ingrediencí

#### Zajímavosti

U detailu koktejlu má uživatel možnost nechat přepočítat množství surovin na více koktejlů. Tato funkce je dle mého názoru zajímavá, nicméně si ji neumím v praxi představit. Jestliže uživatel připravuje více koktejlů zároveň, připravuje je pravděpodobně zvlášť do jednotlivých sklenic, a tudíž přepočítávání nevyužije. Umím si tuto funkci představit v praxi jedině v případě, že by se drink připravoval do větší nádoby a pak se rozléval, ale to už mi připadá trochu nevkusné.

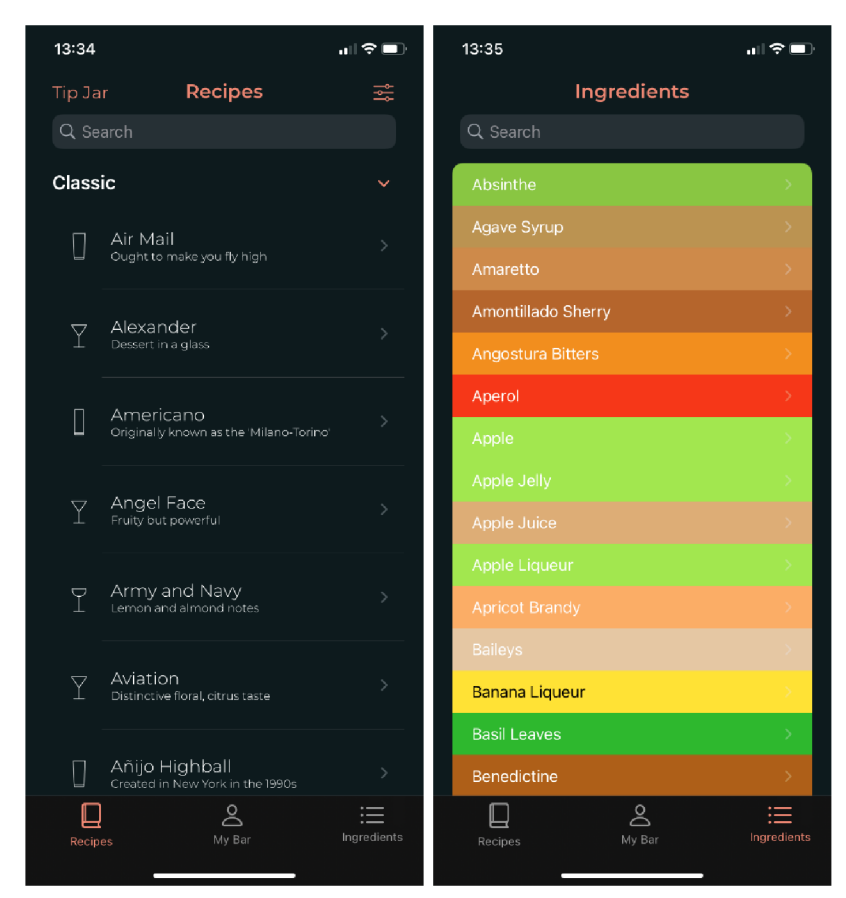

*Obrázek 1- aplikace Imbible [31]* 

#### **3.7.2 CocktailHut**

Aplikace CocktailHut je k dispozici opět pouze pro operační systém iOS. Design je laděn do trochu ponuřejší šedo žluté kombinace a nepůsobí na uživatele moc energicky. Stejně jako předešlá aplikace má tato ve spodní části obrazovky tři ikony. Na domovské stránce s názvem "Home" se zobrazí miniatury nejpopulárnějších koktejlů s jejich fotografií. V horní části obrazovky je možnost zvolit koktejlové kategorie. Jsou zde na výběr kategorie jako obyčejné drinky, koktejly, shakey, panáky a další. Dále uživatel může vybrat varianty množství obsahu alkoholu a to z možností alkoholické, nealkoholické nebo volitelné. V horní části obrazovky se nachází malé srdce odkazující na oblíbené drinky uživatele. Druhá ikona na spodní liště slouží pouze k vyhledávání v databázi podle názvu drinku. A pod posledním symbolem ozubeného kolečka se skrývá už jen nastavení aplikace.

Klady:

- Přidávání koktejlů do oblíbených
- Fotografie jednotlivých drinků

Zápory:

- Ponuřejší barevné ladění
- Obsahuje málo funkcí
- Aplikace je pouze v anglickém jazyce

13:35 13:35  $\blacksquare$  $\ln 2$ **Search cocktails Welcome Cocktail Category**  Ordinary Drink Cocktail **Alcoholic Filters** Long Island Tea **Negroni** Non alcoholi Opti Alcoholic **Most Popular Cocktails**  Whiskey Sour Dry Martini  $\alpha$ â  $\alpha$ Ö

*Obrázek! - aplikace CocktailHut [32]* 

#### **3.7.3 Drinkspritaion**

Aplikace Drinkspiration se nabízí jak pro operační systém iOS tak i pro uživatele, co vlastní mobilní zařízení se systémem Android. Aplikace je laděna do příjemné modro bílé kombinace. Při spuštění se uživatel ocitne na obrazovce nazvané "Drinks", kde je pár klasických koktejlů a k tomu několik novinek, které zrovna populární. Hned vedle na spodní liště pod ikonou lupy

uživatel nalezne možnost vyhledávání drinků. Tyto drinky jsou seřazeny abecedně a uživatel v nich může klidně jen listovat. Další obrazovka je nazvaná "Colection". Zde může uživatel nalézt inspiraci jaké drinky připravit pro jakou událost. Na následující stránce nazvané "Learn" se nachází články s různými návody. Například jak správně používat shaker nebo také jakým způsobem zdobit drink pomocí pomerančové kůry. Poslední ikona na spodní části obrazovky vede na stránku s oblíbenými koktejly uživatele, které si tam sám přidal.

Klady:

- Přidávání koktejlů do oblíbených
- Příjemný design aplikace
- Aplikace distribuovaná pro systém iOS i Android

Zápory:

• Aplikace je pouze v anglickém jazyce

## Zajímavosti

Pro některé uživatele mohou být zajímavé návody na obrazovce "Learns", ale dle mého názoru to není funkce pro aplikaci nijak stěžejní. Návody jsou spíše pro profesionály nebo uživatele, kteří chtějí, aby jejich drink vypadal opravdu jako od barmana. Obrazovka "Colection", kde se nachází inspirace přípravy drinků podle události, mi připadá též ne úplně nutná, myslím si, že tuto funkci uživatel využije zřídkakdy.

*Obrázek 3 - aplikace Drinkspiration [33]* 

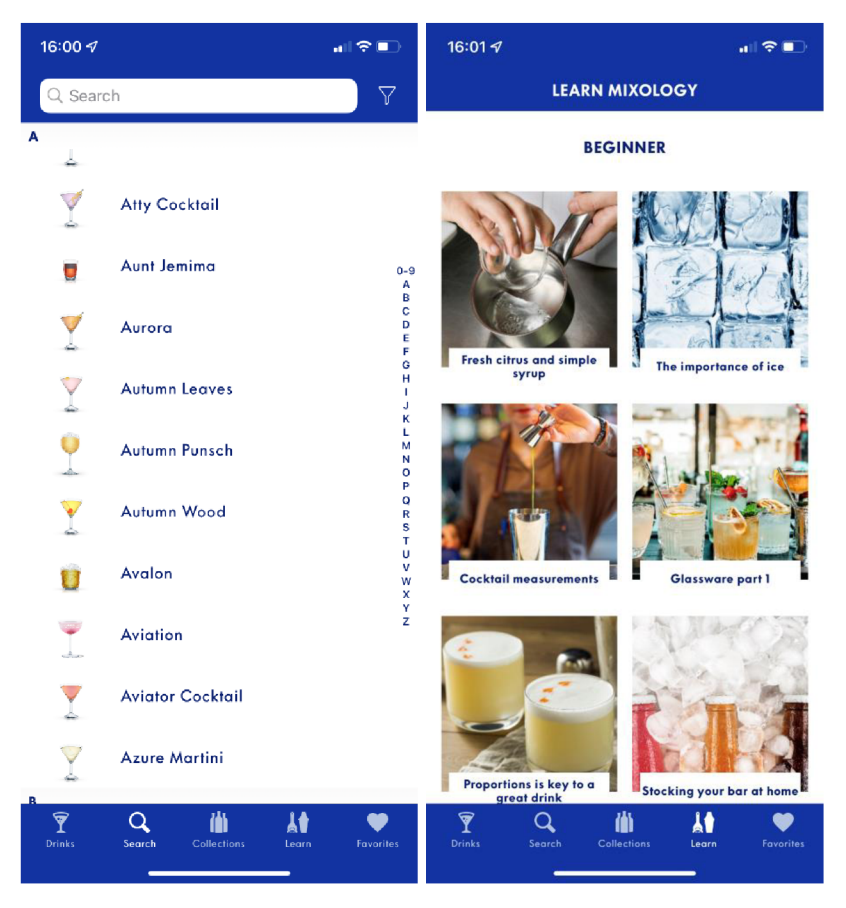

## **3.8 Seznam funkcionalit nové aplikace**

Na začátku teoretické části byly objasněny pojmy spjaté s interakčním designem a s vytvářením UI specifikací. Dále byly rozebrány některé, z již existujících aplikací podobného typu. Byly zmíněny jejich klady a nedostatky, z kterých vznikly funkcionality pro novou aplikaci.

Jedná se tedy o následující funkce:

- přidání drinku do oblíbených
- vyhledávání pomocí názvu drinku
- fotografie jednotlivých drinků
- množství obsahu alkoholu jednotlivých drinků

Dále bych ráda zařadila nové funkcionality, které mi v aplikacích chyběly:

- vyhledávání pomocí ingrediencí, co má uživatel doma
- mapa podniků, kde se dá daný drink ochutnat
- mapa obchodů, kde se dá méně obvyklá ingredience koupit

# **4 Vlastní práce**

## **4.1 Motivace**

Mobilní aplikace "Na zdraví!" nabízí milovníkům koktejlů možnost objevovat nové drinky, zjistit jak a z čeho si je mohou připravit sami doma, anebo zjistit, kde mohou dané drinky ochutnat.

#### **4.2 Cíle**

Vytvoření jednoduché aplikace pro hledání a objevování koktejlů.

#### **4.3 Persony**

#### **4.3.1 Primární persona (A)**

**Jméno:** Soňa Skleničková

**Věk: 19** 

**Pohlaví:** Zena

**Koníčky:** chození na party oslavy, ochutnávání nových drinků, pořádání oslav s domácí přípravou drinků

**Typický den:** Soňa vstane v 7 hodin ráno a vyrazí do školy. Chodí na gymnázium, ale časem zjistila, že jí to ve škole tolik nebaví a raději by navštěvovala například střední hotelovou školu. Když přijde ze školy domů, brouzdá na internetu a čte si nejrůznější zajímavosti o koktejlech. Večer si obvykle sama něco namíchá, ale protože je zodpovědná a ví, že jde další den znovu do školy, dá si jen nealkoholický.

**Krátká historie:** Soňa studuje zatím na gymnáziu, ale uvažuje o přestupu na hotelovou školu, kde by se o přípravě drinků mohla dozvědět víc. Nebo by si mohla po maturitě udělat barmanský kurz a připravovat koktejly. Již od dětství miluje nejrůznější experimentování v kuchyni a smíchá, co se dá.

#### **4.3.2 Sekundární persona (B)**

**Jméno:** Viktorie Veselá **Věk:** 35 Pohlaví: Žena **Koníčky:** pečení a vaření, občasné chození do baru

**Typický den:** Viktorie jakožto matka na mateřské dovolené vstává s probuzením svého syna Viléma. Dopoledne chodí s kočárkem na procházku, aby se Vilém provětral a pohrál si trochu na hřišti. Po obědě ho uloží a má čas chvíli na sebe. Koukne se na seriál, poklidí a uvaří něco k večeři pro celou rodinu, až manžel přijde z práce. Viktorie dříve hodně navštěvovala bary společně s kamarádkami ze střední školy, ale s Vilémem se jí životní priority změnily. Jednou za měsíc se přesto domluví s manželem a vyrazí s kamarádkami do baru, jako za starých časů.

**Krátká historie:** Viktorie vystudovala cukrafinu a pekla dorty na zakázku. Je to něco, co ji naplňuje a občas si na nějaký ten dort najde čas i na mateřské dovolené.

**4.3.3 Anti-persona (C)** 

**Jméno:** Ctirad Cibulka

**Věk:** 67

**Pohlaví:** Muž

**Koníčky:** čtení knih, luštění křížovek, pěstování zeleniny, luštění hádanek z televize

**Typický den:** Ctirad vstává obvykle, jak už je léta zvyklý, ráno se svítáním. Trochu se protáhne, udělá si snídani a vyrazí na zahrádku zkontrolovat a zalít svou zeleninu. Pak se vydá na procházku směrem do knihovny, kde většinou stráví i několik hodin. Jelikož nemá chytrý telefon, tak se snaží z různých encyklopedií vyhledat odpověď na otázku z televizní soutěže. Večer si po jídle nikdy nedává skleničku jako jeho manželka, protože je dlouholetým abstinentem. Dá tedy přednost meduňkovému čaji, aby se mu lépe usínalo.

**Krátká historie:** Ctiradův otec byl alkoholik a občas ho dokonce i bil. Proto má Ctirad k alkoholu takový odpor. Vystudoval filozofii, kterou později i vyučoval. Nyní je v důchodu a filozofií se už tolik nezabývá.

## **4.4 Definice logických obrazovek**

Následující kapitola je zaměřená na logický design obrazovek. To znamená rozmístění jednotlivých komponent na obrazovce, nikoliv grafickou formu. Každá obrazovka obsahuje vlastní Use Case, scénář a logický návrh neboli wireframe.

#### **4.4.1 První spuštění aplikace**

#### **4.4.1.1 Use Case**

Při prvním spuštění aplikace uživatel očekává možnost přihlášení nebo registrace, aby všechna následná přizpůsobení v aplikaci mohl vidět například při výměně zařízení. Očekává tedy

obrazovku s možnostmi přihlášení se zadáním uživatelského jména a hesla. Při prvním spuštění aplikace uživatel očekává dvě možnosti:

- Přihlášení
- Registrace

# **4.4.1.2 Scénář**

Při prvotním spuštění aplikace zobrazí obrazovku s přihlášením a registrací. Obrazovka obsahuje label pro zadání uživatelského jména a label pro zadání hesla. Dále jsou k dispozici tři tlačítka, jedno pro přihlášení, další pro registraci a poslední pro zapomenuté heslo. Systém zobrazí:

- Tlačítko "Přihlásit se" pro přihlášení
- Tlačítko "Zaregistrovat se" pro registraci
- Tlačítko "Zapomenuté heslo" pro obnovení zapomenutého hesla
- Label "Uživatelské jméno nebo e-mail" a label "Heslo"
- Textová pole pro zadání uživatelského jména a hesla;
- Tlačítko "Přihlásit" pro potvrzení přihlášení

Systém očekává akci uživatele:

- Při stisknutí tlačítka "Přihlásit" přesměruje uživatele na hlavní obrazovku aplikace
- Při stisknutí tlačítka "Zaregistrovat se" přesměrování na stránku registrace
- Při stisknutí tlačítka "Zapomenuté heslo" přesměrování na stránku pro obnovení zapomenutého hesla
- Při kliknutí do textového pole se zobrazí klávesnice

# **4.4.1.3 Logický návrh**

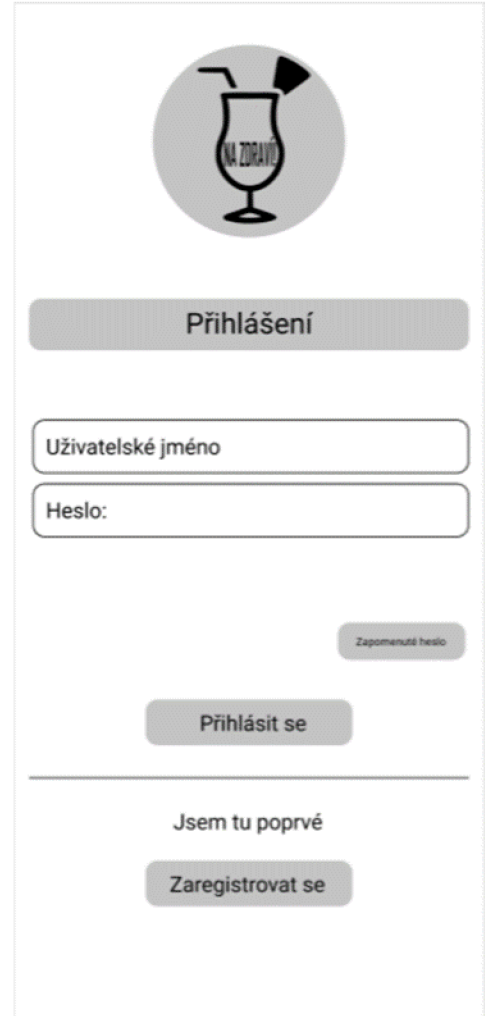

*Obrázek 4 - Logický návrh - Obrazovka při spuštění* 

# **4.4.2 Registrace**

## **4.4.2.1 UseCase**

Při registraci uživatel očekává od systému požadování zadání základních informací potřebných k registraci. Očekává tedy:

- Zadání osobních údajů
- Zadání e-mailu
- Zadání hesla
- Potvrzení a dokončení registrace

# **4.4.2.2 Scénář**

Systém zobrazí obrazovku pro registraci, kde se nachází labely pro vyplnění údajů a tlačítko pro vytvoření účtu. Dále obrazovka obsahuje zaškrtávací pole pro souhlas s obchodními podmínkami, pokud toto pole nebude zaškrtnuto, nelze registraci dokončit.

Systém zobrazí:

- Labely
	- o "Uživatelské jméno"
	- $\circ$  ...E-mail"
	- $\circ$  "Heslo"
	- o "Potvrzení hesla"
- Tlačítko "Vytvořit účet" pro potvrzení registrace
- Tlačítko "Přihlášení přes Facebook" pro vytvoření registrace pomocí již vytvořeného facebookového profilu
- Checkbox "Souhlasím s obchodními podmínkami"

Systém očekává akci uživatele:

- Při kliknutí do textového pole se zobrazí klávesnice
- · Při stisknutí tlačítka "Vytvořit účet" uživatel bude přesměrován na hlavní obrazovku aplikace
- Při kliknutí do checkboxu se checkbox zaškrtne

## **4.4.2.3 Logický návrh**

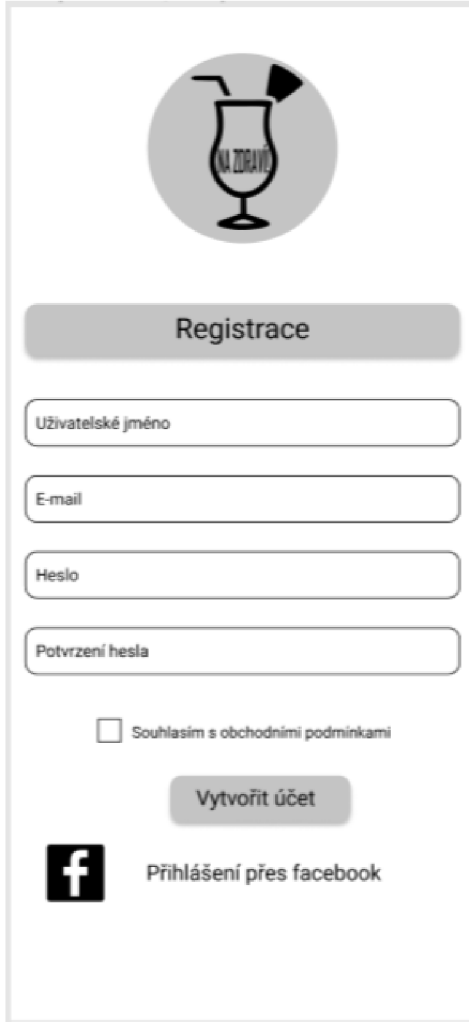

*Obrázek 5 - Logický návrh - Registrace* 

## **4.4.3 Hlavní obrazovka**

Na hlavní obrazovku - tzv. domovskou stránku se již přihlášený uživatel dostane hned po spuštění aplikace. Na této stránce se dají vyhledávat jednotlivé drinky.

# **4.4.3.1 UseCase**

Uživatel očekává na domovské stránce vyhledávání v databázi drinků.

Uživatel očekává:

- Seznam drinků
- Vyhledávání drinků podle názvu
- Po výběru drinku uživatel očekává přesměrování na detailní informace o drinku

# **4.4.3.2 Scénář**

Na hlavní obrazovce systém zobrazí pole pro vyhledávání drinků, tlačítka pro přepínání na další obrazovky a miniatury fotografií jednotlivých drinků s jejich názvem. Systém zobrazí:

- Miniatury fotografií s názvy drinků
- Vyhledávací pole
- Tlačítka pro přepínání na další obrazovky

Systém očekává akci uživatele:

- Při stisknutí:
	- o Vyhledávacího pole "Vyhledat" se zobrazí klávesnice
	- o Oblasti "vyhledávání podle ingrediencí, co mám doma" se zobrazí Combo box s kategoriemi z UC
	- o Obrázku s drinkem systém následuje UC = Obrazovka detailu drinku
	- o Tlačítek pro přepínání na další obrazovky zobrazí systém daný UC
- Při přejetí prstem dolů nebo nahoru:
	- o Scrollovaní po obrazovce
- Při přejetí prstem do stran:
	- o Doleva přesun na UC mapy, s možností hledat hůře dostupné ingredience

# **4.4.3.3 Logický návrh**

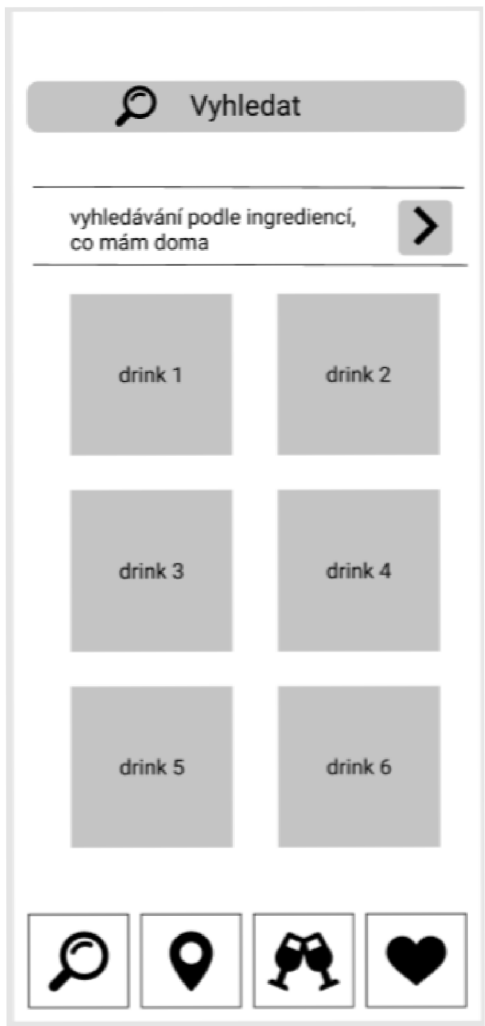

*Obrázek 6 - Logický návrh - Hlavni obrazovka* 

## *4.4.4* **Detail drinku**

#### **4.4.4.1 Use Case**

Na obrazovce detail drinku uživatel očekává důležité informace o daném drinku. Jako například postup, ingredience, množství alkoholu. Také uživatel očekává možnost přidání daného drinku do "oblíbených".

Uživatel očekává možnost:

- Náhled obrázku
- Potřebné ingredience
- Obsažené alergeny
- Množství alkoholu v %
- Postup přípravy
- Možnost přidat do oblíbených

# **4.4.4.2 Scénář**

Na obrazovce detail drinku systém zobrazí zvětšenou fotografii drinku, flow text s postupem, labely s ingrediencemi, alergeny a množství obsahu alkoholu. Systém zobrazí tlačítko pro přechod na přechozí stranu a tlačítko pro přidání drinku do oblíbených.

Systém zobrazí:

- Název drinku
- Fotografii
- Label s potřebnými ingrediencemi
- Label s obsaženými alergeny
- Label s % obsahu alkoholu
- Flow text s postupem
- Tlačítko pro přidání do oblíbených
- Tlačítka pro přepínání na další obrazovky

Systém očekává akci uživatele:

- Při stisknutí:
	- o Tlačítka pro přidání systém přidá daný drink do oblíbených
	- o Tlačítek pro přepínání na další obrazovky zobrazí systém daný UC
- Při přejetí prstem dolů nebo nahoru:
	- o Scrollovaní po obrazovce
- Při přejetím prstem do stran:
	- o Doprava přesun na UC hlavní obrazovky
	- o Doleva přesun na UC mapy s místy, kde se dá daná ingredience koupit

## **4.4.4.3 Logický návrh**

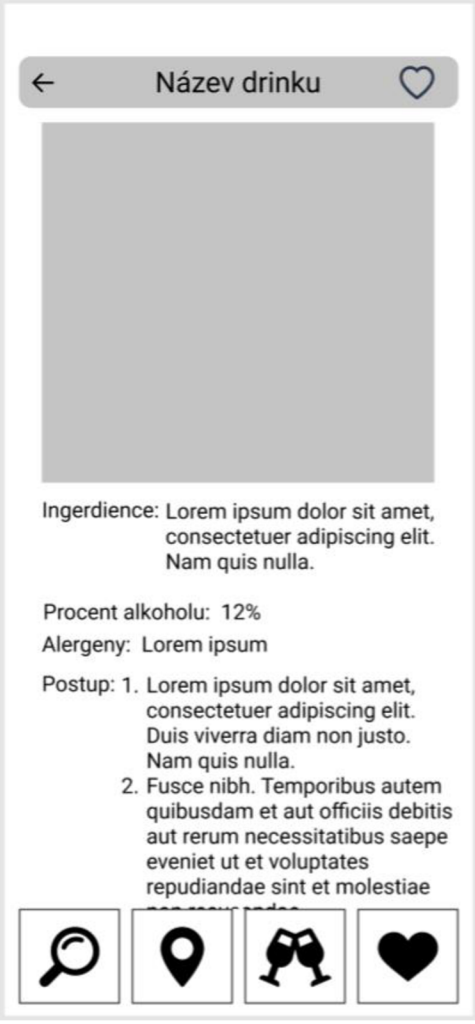

*Obrázek 7 - Logický návrh - Detail drinku* 

## **4.4.5 Oblíbené drinky**

## **4.4.5.1 Use Case**

V oblíbených drincích uživatel očekává drinky, které do oblíbených již přidal. V těchto drincích uživatel očekává možnost hledání podle názvu drinku.

Uživatel očekává:

- Zobrazení všech drinků, které si již přidal do oblíbených
- Možnost vyhledávání v oblíbených drincích pomocí názvu drinku

# **4.4.5.2 Scénář**

Systém zobrazí v horní části obrazovky vyhledávácí pole. Pod vyhledávácím polem systém zobrazí miniatury fotografií s názvy drinků. Systém zobrazí:

- Vyhledávací pole
- Miniatury fotografií s názvy drinků
- Tlačítka pro přepínání na další obrazovky

Systém očekává akci uživatele:

- Při stisknutí:
	- o Vyhledávacího pole "Vyhledat" se zobrazí klávesnice
	- o Jednotlivých miniatur systém přesměruje uživatele na detail daného drinku
- Při přejetí prstem dolů nebo nahoru:
	- o Scrollovaní po obrazovce
- Při přejetím prstem do stran:
	- o Doprava přesun na UC mapy s místy, kde se dá daný drink ochutnat

# **4.4.5.3 Logický návrh**

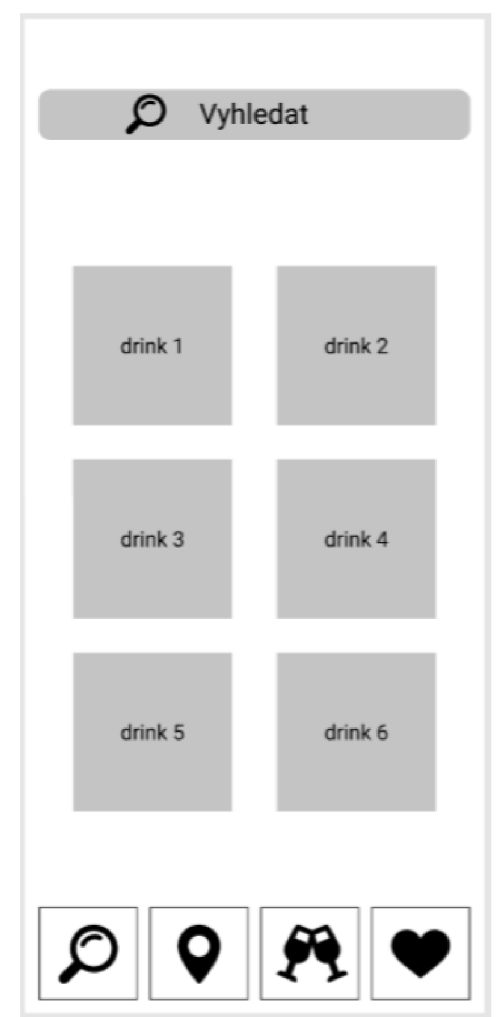

*Obrázek 8 - Logický návrh-Oblíbené drinky* 

## **4.4.6 Mapa s místy, kde se dá daný drink ochutnat**

Mapa s místy, kde se dá daný drink ochutnat, je určena k vyhledávání podniků podle názvu drinku. Na této obrazovce lze najít podniky, kde daný drink nabízejí. Je to určeno k tomu, aby si uživatel nemusel drahé ingredience koupit domů ve velkém množství, když neví, zda mu bude daný drink chutnat.

# **4.4.6.1 Use Case**

Uživatel očekává:

- Zobrazení mapy
- Možnost zadání názvu drinku a zobrazení podniků, co daný drink nabízejí

# **4.4.6.2 Scénář**

Systém zobrazí:

- Mapu s vyhledávácím polem, kam uživatel napíše název drinku
- Tlačítka pro přepínání na další obrazovky

Systém očekává akci uživatele:

- Při stisknutí:
	- o Vyhledávacího pole "Vyhledat" se zobrazí klávesnice
	- o Při dopsání slova a stisknutí tlačítka "hotovo" na klávesnici, systém vyhledá na mapě podniky, kde nabízejí daný drink
	- o Tlačítek pro přepínání na další obrazovky zobrazí systém daný UC
- Při přejetí po obrazovce prstem:
	- o Posouvání na mapě
- Při přejetím prstem do stran:
	- o Doprava přesun na UC mapy s místy, kde se dá daná ingredience koupit
	- o Doleva přesun na UC oblíbených drinků

#### **4.4.6.3 Logický návrh**

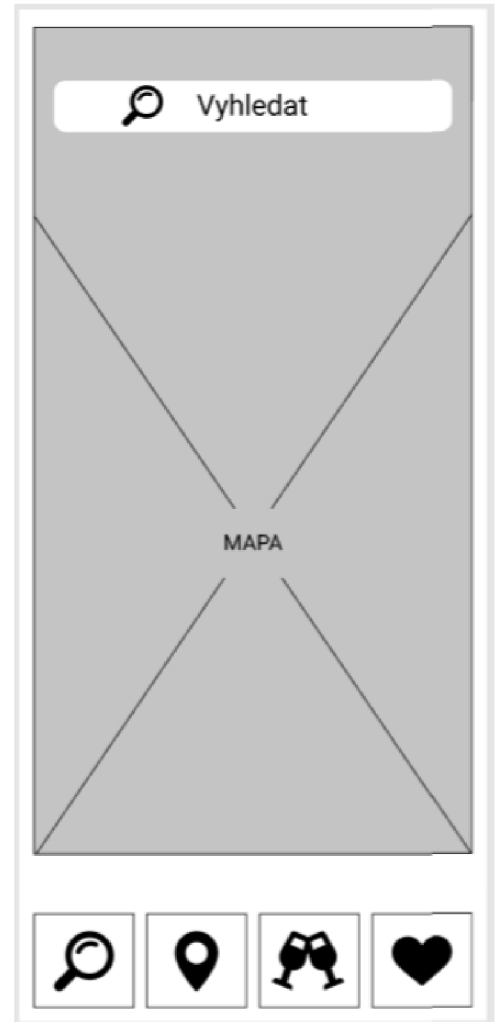

*Obrázek 9 - Logický návrh-Mapa s místy, kde se dá daný drink ochutnat* 

# **4.4.7 Mapa s místy, kde se dá daná ingredience koupit**

Mapa s místy, kde se dá daná ingredience koupit, je určena k vyhledávání obchodu podle názvu ingredience. Na této obrazovce lze najít obchody, kde danou ingredienci prodávají. Některé ingredience se hůře shání a nemají je běžně v obchodě.

## **4.4.7.1 Use Case**

Uživatel očekává:

• Zobrazení mapy s možností zadání názvu ingredience a zobrazení obchodů, kde danou ingredienci prodávají

# **4.4.7.2 Scénář**

Systém zobrazí:

• Mapu s vyhledávacím polem, kam uživatel napíše název ingredience

• Tlačítka pro přepínání na další obrazovky

Systém očekává akci uživatele:

- Při stisknutí:
	- o Vyhledávacího pole "Vyhledat" se zobrazí klávesnice
	- o Při dopsání slova a stisknutí tlačítka "hotovo" na klávesnici, systém vyhledá na mapě obchody, kde prodávají danou ingredienci
	- o Tlačítek pro přepínání na další obrazovky, zobrazí systém daný UC
- Při přejetí po obrazovce prstem:
	- o Posouvání na mapě
- Při přejetím prstem do stran:
	- o Doleva přesun na UC mapy s místy, kde se dá daný drink ochutnat
	- o Doprava přesun na UC hlavní obrazovky

# **4.4.7.3 Logický návrh**

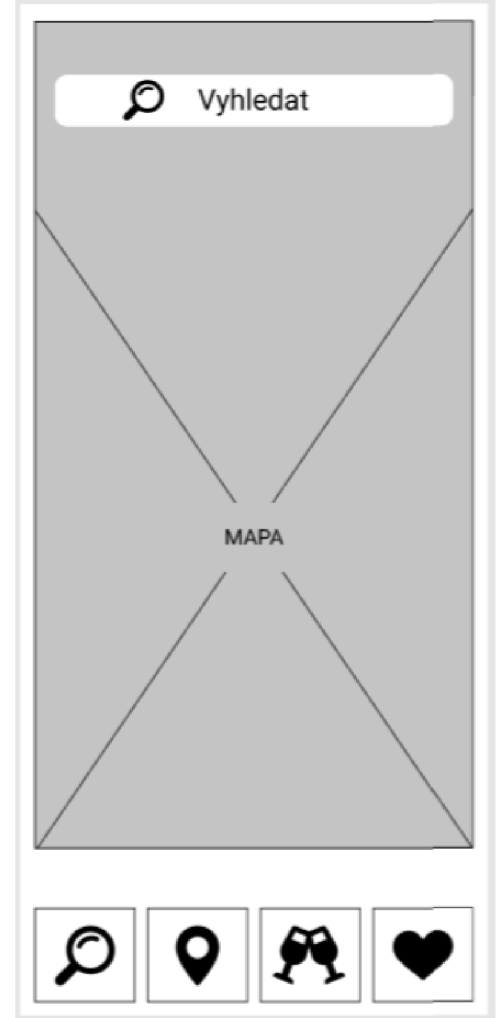

*Obrázek 10 - Logický návrh-Mapa s místy, kde se dá daná ingredience koupit* 

# **5 Testování**

Součástí bakalářské práce bylo také vytvoření funkčního prototypu. Prototyp byl vytvořen pomocí online nástroje [figma.com.](http://figma.com) Odkaz na prototyp je uveden v přílohách. Tento funkční prototyp byl následně otestován na vybraném vzorku respondentů.

# **5.1 Testovací scénář**

Na počátku testování byli participanti seznámeni s aplikací. Nejprve jim bylo řečeno, o jakou se jedná aplikaci, k čemu a pro koho je určena a následně se přešlo na samotné testování. Scénář byl sestaven tak, aby se otestovali klíčové funkce aplikace. V druhé části testování participanti vyplnili jednoduchý formulář, aby vyjádřili svůj názor na aplikaci a pocity, jaké v nich vyvolává.

#### **Otázky testovacího scénáře:**

- 1. Otevřete aplikaci a zaregistrujte se. Text vyplňte pomocí stisknutí klávesy t.
- 2. Nyní se přihlaste stejným způsobem.
- 3. Podívejte se, zda máte nějaký drink v "oblíbených".
- 4. Do oblíbených přidejte tyto drinky: Mojito, Sex on the beach, Cuba libre a Aperol spritz, a rovnou se přesvědčte, zda se vám do oblíbených přidaly.
- 5. Vraťte se na hlavní stránku a podívejte se, zda si můžete nějaký drink doma připravit. Doma máte tyto ingredience: Coca colu, limetku a bílý rum.
- 6. Kde byste hledal/a podniky, kde můžete daný drink ochutnat?
- 7. Kde byste hledal/a obchod, kde můžete hůře dostupnou ingredienci sehnat?

#### **5.2 Průběh testování**

Testování interaktivního prototypu proběhlo v laboratořích HUBRU ČZU v Praze-Laboratoř pro studium lidského chování. Aplikace byla otestována kvalitativním testováním pomocí metody eye-tracking. Jednotlivě přicházeli participanti. Nejprve byli seznámeni s účelem vzniku aplikace. Podle již zmíněného scénáře, který byl jednotlivým participantům v průběhu testování nahlas předčítán, participant splňoval jednotlivé úkoly a při tomto procesu byl snímán jeho zrak po obrazovce. Po dokončení scénáře participanti vyplnili jednoduchý formulář sloužící k vyjádření jejich názoru (viz příloha). Testování odhalilo chybné zvolení ikon aplikace, a proto následně vznikl návrh možné opravy. Nové řešení nebylo doposud otestováno.

Ze záznamů eye – trackingu je zřejmé, že se uživatelé dívali v dané momenty na správné části obrazovky.

Na závěr byl každý participant požádán o vyplnění krátkého formuláře s následujícími otázkami:

- 1. Zdá se vám aplikace intuitivní (hned bylo jasné, jak se ovládá)
	- a. Možnost odpovědi číselně 1 (minimální souhlas) 5 (maximální souhlas)
- 2. Napadá vás nějaká funkce, která by vám v aplikaci chyběla?
- 3. Zdálo se vám něco nesrozumitelné nebo zbytečné?
- 4. Jak se cítíte při ovládání aplikace?
	- a. Možnost odpovědi číselně 1 (nepříjemně) 5 (příjemně)
- 5. Co byste případně na aplikaci změnili?
- 6. Jak pravděpodobné je, že byste tuto aplikaci požívali, jakmile by byla hotová?
	- a. Možnost odpovědi číselně 1 (nízká) 5 (vysoká)

## **5.3 Formulace výsledků**

S prvními třemi úkoly neměl žádný z participantů problém. U čtvrtého úkolu byli dva participanti, kteří chvíli váhali, kde mohou jednotlivé drinky do oblíbených přidat a pokoušeli se o to na stránce oblíbených drinků pomocí vyhledávání, které má sloužit k vyhledávání mezi již přidanými drinky do oblíbených. Všech šest participantů mělo problém s úkolem číslo šest. Každý z nich zkusil nejprve hledat mapu, kde by daný drink ochutnal, pod ikonou mapy-zde stojíte. Z těchto výsledků je zřejmé, že tato část aplikace není dostatečně intuitivní a proto bylo navrhnuto opravné řešení.

#### **5.3.1 Hodnocení aplikace**

Díky vyjádření názorů jednotlivých participantů pomocí dotazníku vznikly následující pro a proti.

#### **Likes**

- Uživatelé ocenili, že je aplikace přehledná a lehce se používá.
- Uživatelům se líbilo, že při přesměrování na drink se mohlo kliknout jak na obrázek, tak na název drinku.

#### **Dislikes**

- Změna označení/ikon u map pro ingredience a drinky.
- Změna fontu/barev.
- U stránky detail drinku dát název drinku mimo vyhledávání pro lepší přehlednost.

## **Doporučení na opravy**

- Určitě by bylo dobré sjednotit mapu pro ingredience a drinky, pro lepší přehlednost.
- Na stránce s filtry by bylo lepší, kdyby ingredience byly v rozbalovacím seznamu

# **5.3.2 Oprava chybné části aplikace**

# **5.3.2.1 Use Case**

Uživatel očekává:

- Zobrazení mapy
- Možnost zadání názvu drinku a zobrazení podniků, co daný drink nabízejí
- Zobrazení mapy s možností zadání názvu ingredience a zobrazení obchodů, kde danou ingredienci prodávají

# **5.3.2.2 Scénář**

Systém zobrazí:

- Mapu s vyhledávácím polem, kam uživatel napíše název drinku
- Tlačítka pro přepínání mezi mapou podniků, kde se dá daný drink ochutnat a mapou, kde se dá hůře dostupná ingredience koupit
- Tlačítka pro přepínání na další obrazovky

Systém očekává akci uživatele:

- Při stisknutí:
	- o Vyhledávacího pole "Vyhledat" se zobrazí klávesnice
	- o Tlačítka s ikonou obchodu systém zobrazí UC mapy, kde se dá hůře dostupná ingredience koupit
	- o Tlačítka s ikonou skleniček systém zobrazí UC mapy, kde se dá daný drink ochutnat
	- o Při dopsání slova stisknutí tlačítka hotovo na klávesnici systém vyhledá na mapě podniky, kde nabízejí daný drink
	- o Tlačítek pro přepínání na další obrazovky zobrazí systém daný UC
- Při přejetí po obrazovce prstem:
	- o Posouvání na mapě
- Při přejetím prstem do stran:
	- o Doprava přesun na UC hlavní obrazovky
	- o Doleva přesun na UC oblíbených drinků

# **5.3.2.3 Grafický návrh**

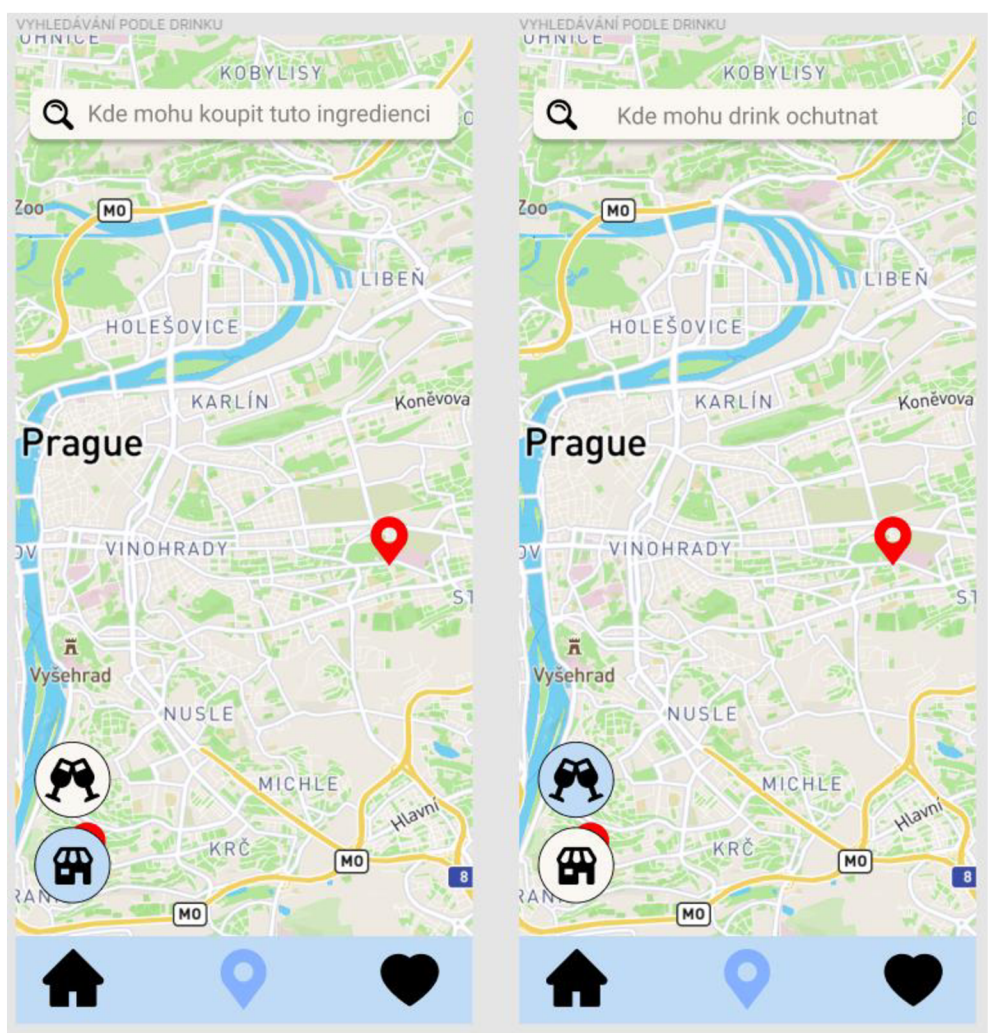

*Obrázek 11 - Grafický návrh opravy chybné části aplikace* 

#### 6 **Závěr**

Hlavním cílem bakalářské práce bylo vytvoření přívětivého uživatelského rozhraní aplikace koktejlových receptů. Z tohoto důvodu byla nejprve nastudována teoretická část, která se věnovala důležitým pojmům spjatých s oborem interakčního designu. V první části byl rozebrán samotný obor interakční design, dále pak co je to uživatelské rozhraní a jaké existují způsoby testování. V neposlední řadě byly definovány jednotlivé části UI specifikace.

Aby nová aplikace mohla být navržena, bylo nejprve nutné zhodnotit již existující aplikace podobného typu. Po prozkoumání již existujících aplikací vznikl seznam funkcionalit pro navržení nové aplikace. Jednalo se o přidání drinku do oblíbených, vyhledávání pomocí názvu drinku, fotografie jednotlivých koktejlů a množství obsahu alkoholu jednotlivých nápojů. Dále byly navrhnuty další funkce, které se v současných aplikacích nenabízely. Nově stanovené funkce: vyhledávání pomocí ingrediencí, které má uživatel doma, mapa podniků, kde se dá daný drink ochutnat, mapa obchodů, kde se dá hůře dostupná ingredience koupit.

Díky nabytým znalostem z teoretické části pak mohla vzniknout nová aplikace obsahující již zmíněné funkce. Nejprve byla vytvořena UI specifikace a následně pak logický design. Jakmile byly všechny tyto části hotové, vznikl funkční prototyp v online programu [figma.com.](http://figma.com) Tento prototyp byl následně otestován na šesti respondentech v laboratořích HUBRU v ČZU. Při testování byla odhalena chyba, tudíž bylo navrženo opravné řešení.

# **7 Seznam použitých zdrojů**

# **7.1 Literární zdroje**

- [1] PREECE, Jenny, ROGERS, Yvonne a SHARP, Helen. Interaction design: beyond humancomputer interaction 4th Edition. Chichester : J. Wiley & Sons Ltd, 2015. ISBN 978-1-119-02075-2.
- [5] COOPER, Alan, Robert REIMANN a Dave CRONIN. About face: the essentials of interaction design. Fourth edition. Indianapolis, IN: John Wiley, [2014]. ISBN 978-1- 118-76657-6.
- [6] GOODWIN, Kim. Designing for the digital age: how to create human-centered products and services. Indianapolis: Wiley, 2009. ISBN 978-0-470-22910-1.
- [22] BENYON, David. Designing interactive systems: a comprehensive guide to HCI and interaction design. Third edition. Boston: Pearson, 2014. ISBN 978-1-4479-2011-3.
- [23] McELROY, Kathryn. Prototyping fo designers: Developing the Best Digital and Physical Products. First edition. Sebastopol: O'Reilly Media, Inc., 2017. ISBN 978-1- 491-95408-9.
- [25] DUCHOWSKI, Andrew. Eye Tracking Methodology: Theory and Practice. First edition. London: Springer, 2003. ISBN 978-1-85233-666-0 "

# **7.2 Internetové zrdoje**

- [2] What is eye tracking? | How eye tracking works Tobii. Celebrating 20 years Global leader in eye tracking - Tobii [online], [cit. 2022-02-27]. Dostupné z: <https://www.tobii.com/group/about/this-is-eye-tracking/>
- [3] HCI Bibliography : Human-Computer Interaction Resources [online], [cit. 2022-03-09]. Dostupné z: <https://hcibib.org/tcuid/>
- [4] What is User Interface Design? | Interaction Design Foundation (IxDF). UX Design Courses & Global UX Community | Interaction Design Foundation (IxDF) [online]. [cit. 2022-03-01]. Dostupné z: [https://www.interaction-design.org/literature/topics/ui](https://www.interaction-design.org/literature/topics/ui-)design
- [7] Paper Prototyping: The 10-Minute Practical Guide. UXPin | UI Design and Prototyping Tool [online], [cit. 2022-03-02]. Dostupné z: [https://www.uxpin.com/studio/blog/paper](https://www.uxpin.com/studio/blog/paper-)prototyping-the-practical-beginners-guide/
- [8] Wireframing vs. prototyping: What's the difference?, [online], [cit. 2022-03-02]. Dostupné z: [https://www.invisionapp.com/inside-design/wireframe-prototype](https://www.invisionapp.com/inside-design/wireframe-prototype-)difference/
- [9] Prototype vs. Wireframe vs. Mockup What Are the Differences?. UXPin | UI Design and Prototyping Tool [online] [cit. 2022-03-02]. Dostupné z: <https://www.uxpin.com/studio/blog/prototypes-wireframes-mockup-difference/>
- [10] UI Specifications Keytree. HOME Keytree [online], [cit. 2022-03-02]. Dostupné z: <https://www.keytree.com/experiencedesign/interaction-design/ui-specifications/>
- [11] 6 Steps Of UX/UI Design Process. Selleo: Your Web & Mobile Software Development Partner Company [online].[cit. 2022-03-02]. Dostupné z: [https://selleo.com/blog/6](https://selleo.com/blog/6-) steps-of-uxui-design-process
- [12] What Is & How to Create Perfect Personas Step by Step. Mockplus Design, Prototype & Collaborate better and faster [online], [cit. 2022-03-02]. Dostupné z: <https://www.mockplus.com/blog/post/how-to-create-personas>
- [13] UX a UI design: jak na uživatelské rozhraní webů a aplikací? | Rascasone. WEB & MOBILE DEVELOPMENT AGENCY | Rascasone [online]. [cit. 2022-03-02]. Dostupné z: <https://www.rascasone.com/cs/blog/ux-design-ui-design>
- [14] What Is & How to Create Perfect Personas Step by Step. Mockplus Design, Prototype & Collaborate better and faster [online], [cit.2022-03-02]. Dostupné z: <https://www.mockplus.com/blog/post/how-to-create-personas>
- [15] Connected Personas: Primary, Secondary, Served, and Anti-Personas The Persona Blog. [online], [cit. 2022-03-02]. Dostupné z: [https://persona.qcri.org/blog/connected](https://persona.qcri.org/blog/connected-)personas-primary-secondary-served-and-anti-personas/
- [16] Personas: An Agile Introduction. Agile Modeling (AM) Home Page: Effective Practices for Modeling and Documentation [online], [cit. 2022-03-02]. Dostupné z: <http://www.agilemodeling.com/artifacts/personas.htm>
- [17] Jak ve firmě rozjet uživatelský výzkum | DesignDev Děláme internet lepší. Děláme internet lepší | DesignDev - Děláme internet lepší [online], [cit. 2022.-03-03]. Dostupné z: <https://designdev.cz/iak-ve-firme-rozjet-uzivatelsky-vyzkum>
- [18] 8 Top Usability Testing Methods Explained | Maze. Rapid, remote testing for agile teams [online], [cit. 2022.-03-03]. Dostupné z: [https://maze.co/guides/usability](https://maze.co/guides/usability-)testing/methods/
- [19] UX Design Engineer William Howley UI Specifications. UI Engineer William Howley [online], [cit. 2022-03-03]. Dostupné z: [https://williamhowley.com/ux/UI](https://williamhowley.com/ux/UI-)specifications.php
- [20] What are User Scenarios? | Interaction Design Foundation (IxDF). UX Design Courses & Global UX Community | Interaction Design Foundation (IxDF) [online]. [cit. 2022-03-03]. Dostupné z: <https://www.interaction-design.org/literature/topics/user-scenarios>
- [21] Use Cases and Scenarios. Software Testing & Project Management Tools Inflectra [online], [cit. 2022-03-03]. Dostupné z: <https://www.inflectra.com/Ideas/Topic/Use->Cases.aspx
- [24] What is Prototyping? | Interaction Design Foundation (IxDF). UX Design Courses  $\&$ Global UX Community | Interaction Design Foundation (IxDF) [online]. [cit. 2022-03-04]. Dostupné z: <https://www.interaction-design.org/literature/topics/prototyping>
- [26] Graphical User Interface (GUI), [online], [cit. 2022-03-06]. Dostupné z: <https://www.tutorialspoint.com/graphical-user-interface-gui>
- [27] User Interface Elements | [Usability.gov.](http://Usability.gov) Home | [Usability.gov \[](http://Usability.gov)online], [cit. 2022-03- 06]. Dostupné z: [https://www.usability.gov/how-to-and-tools/methods/user-interfac](https://www.usability.gov/how-to-and-tools/methods/user-interf)eelements, html
- [28] How to manipulate multiple tabs in Chrome or Firefox CNET. Product reviews, howtos, deals and the latest tech news - CNET [online], [cit. 2022-03-06]. Dostupné z: <https://www.cnet.com/how-to/how-to-manipulate-multiple-tabs-in-chrome-or-firefox/>
- [30] High-Fidelity vs Low-Fidelity Prototypes Explained | Framer. Framer: A Free Interactive Design Tool for Teams [online], [cit. 2022-03-06]. Dostupné z: <https://www.framer.com/blog/posts/high-fidelitv-vs-low-fidelitv-prototvpes/>
- [31] [online], [cit. 2022-03-09]. Dostupné z: [https://apps.apple.com/us/app/imbible-cocktail](https://apps.apple.com/us/app/imbible-cocktail-)recipes/id 1509807081
- [32] [online]. [cit. 2022-03-09]. Dostupné z: https://apps.apple.com/us/app/cocktailhut/id1567790658
- [33] [online], [cit. 2022-03-09]. Dostupné z: [https://apps.apple.com/us/app/drinkspiration](https://apps.apple.com/us/app/drinkspiration-)drink-recipes/id320379903

# **7.3 Ústní a písemná sdělení**

[29] Pavlíček, Josef. Interakční design: předmět v rámci studia. Praha : Česká zemědělská univerzita v Praze, 2021.

# **8 Přílohy**

# **8.1 Odkaz na funkční prototyp**

Figma. Figma: the collaborative interface design tool, [online]. Dostupné z: https://www.figma.com/proto/Mli5EFZ1WfcYzcNd6RBBwV/UI-studie?nodeid=365% 3 A820&scaling=scale-down&page-id= 194%3A101 &starting-point-nodeid=232%3A298&show-proto-sidebar=l

# **8.2 Grafický design aplikace**

# 8.2.1 Obrazovka při spuštění

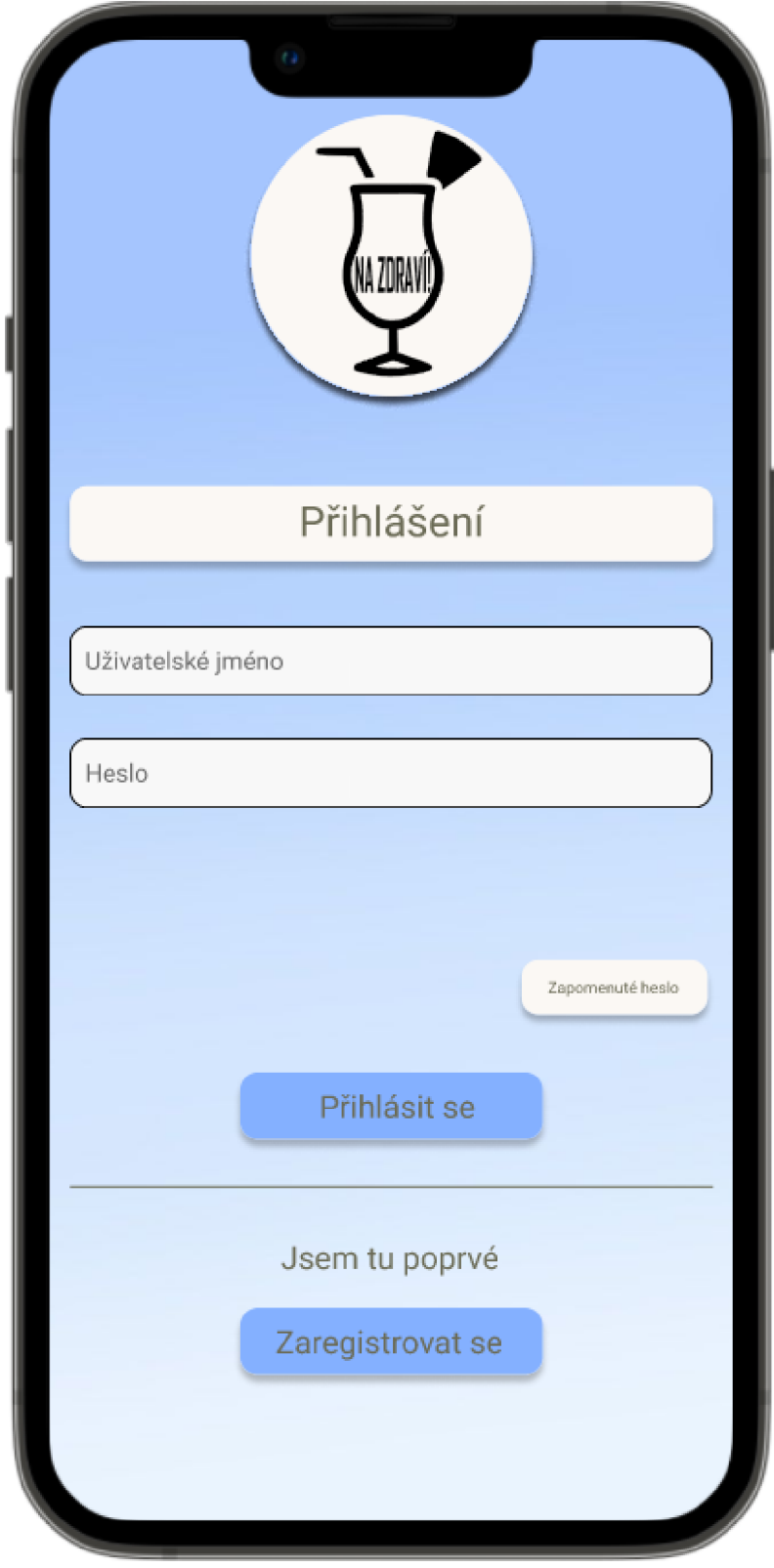

# **8.2.2 Registrace**

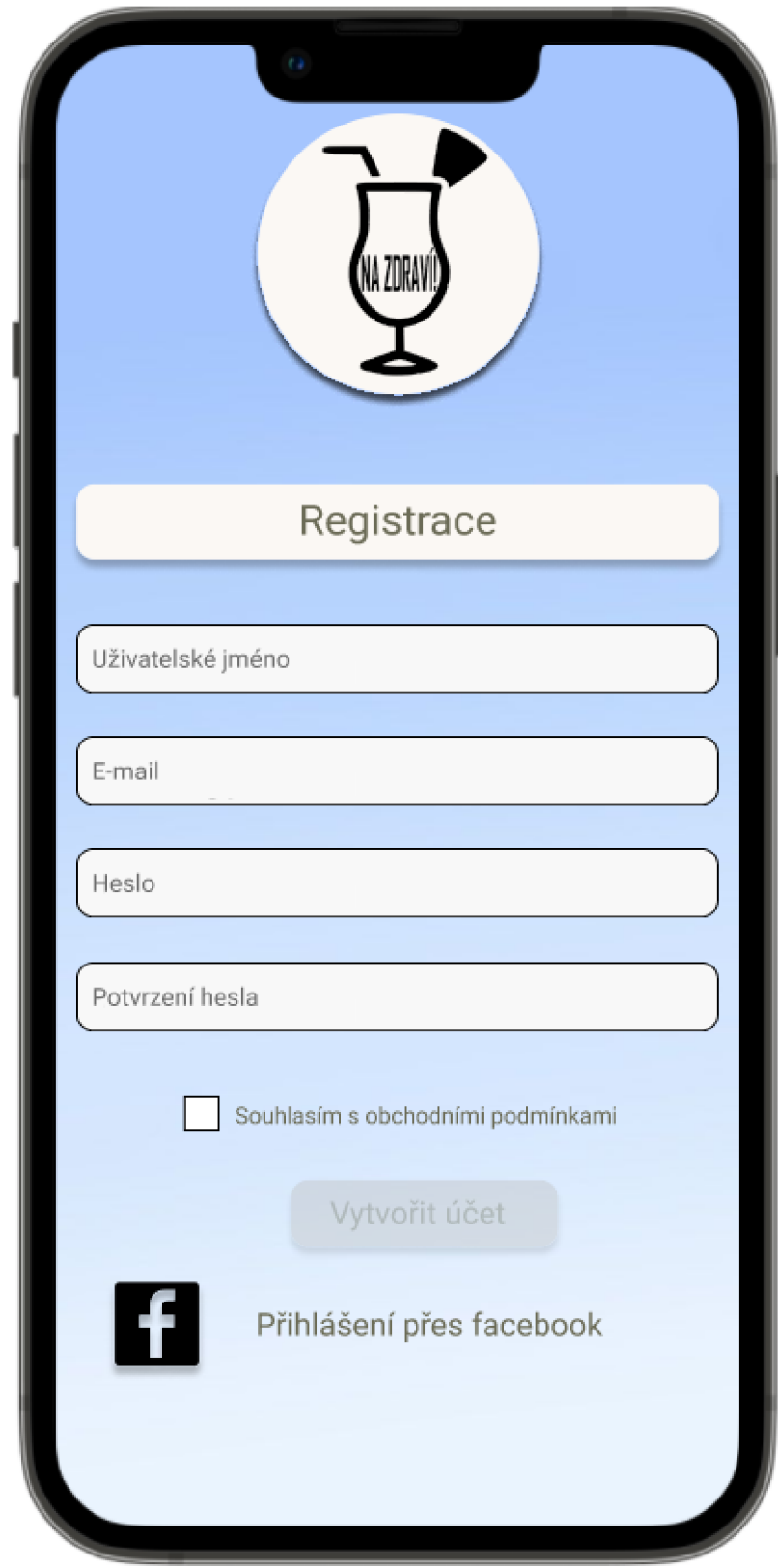

# **8.2.3 Hlavní obrazovka**

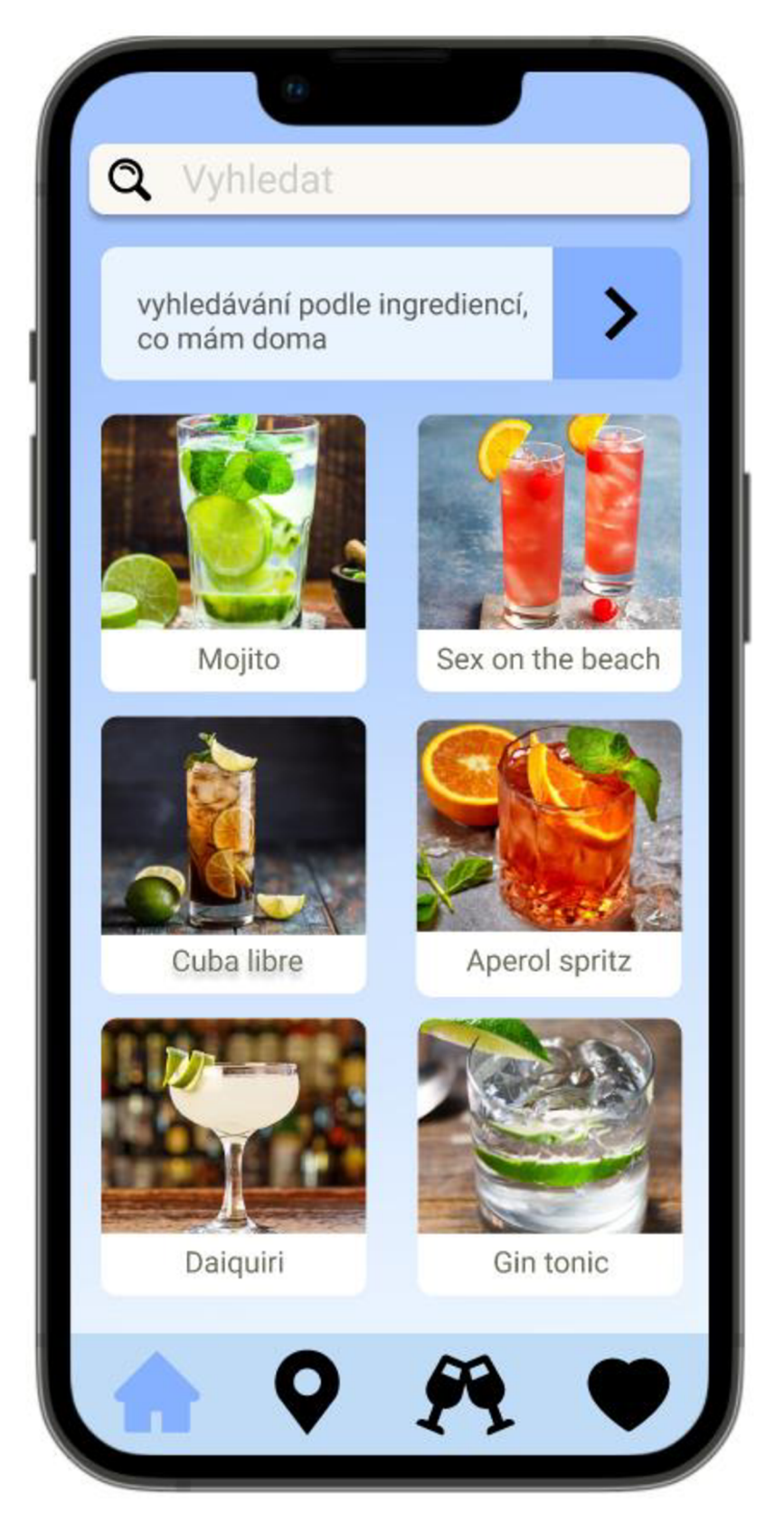

#### **8.2.4 Detail drinku**

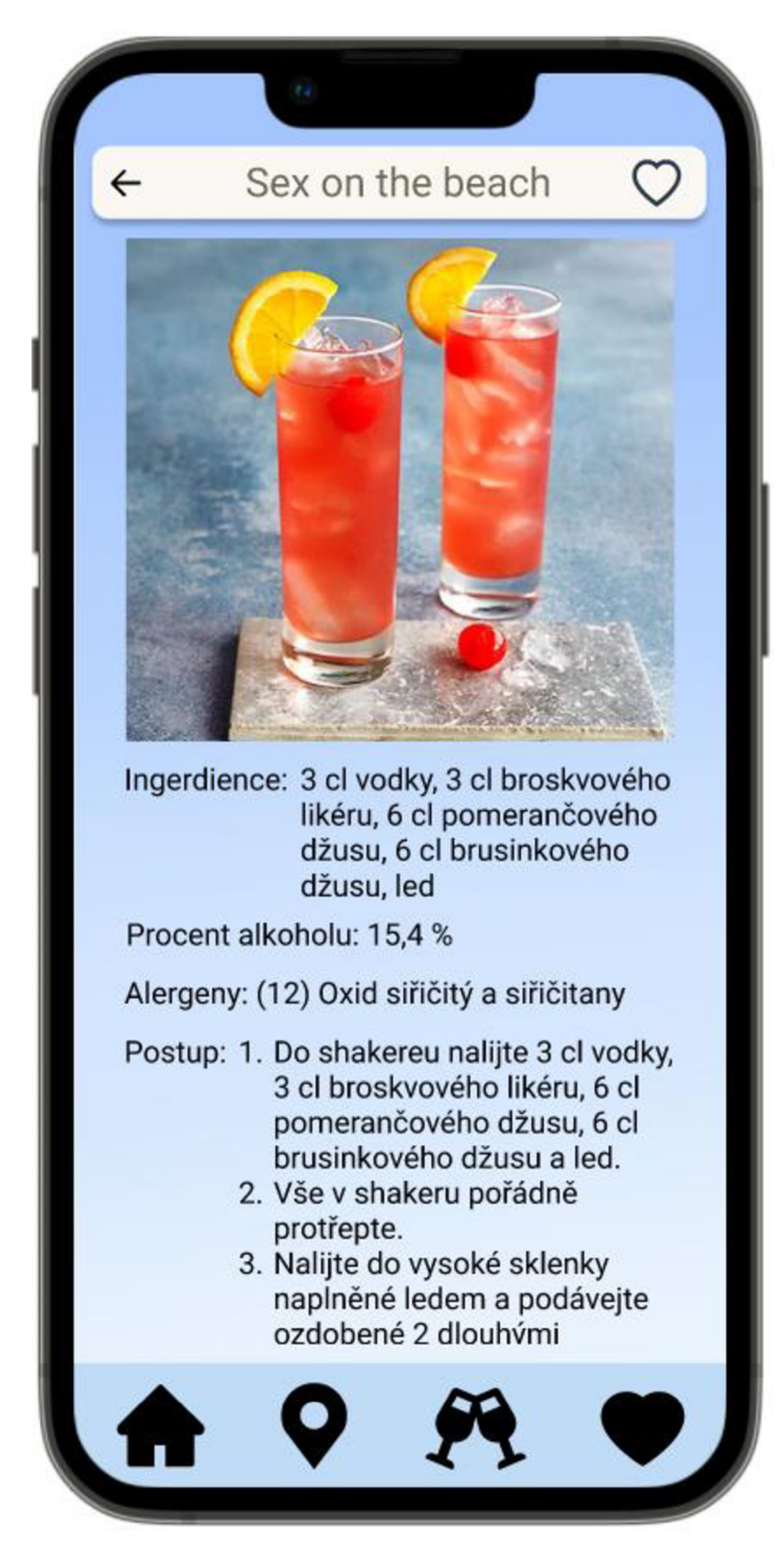

# **8.2.5 Oblíbené drinky**

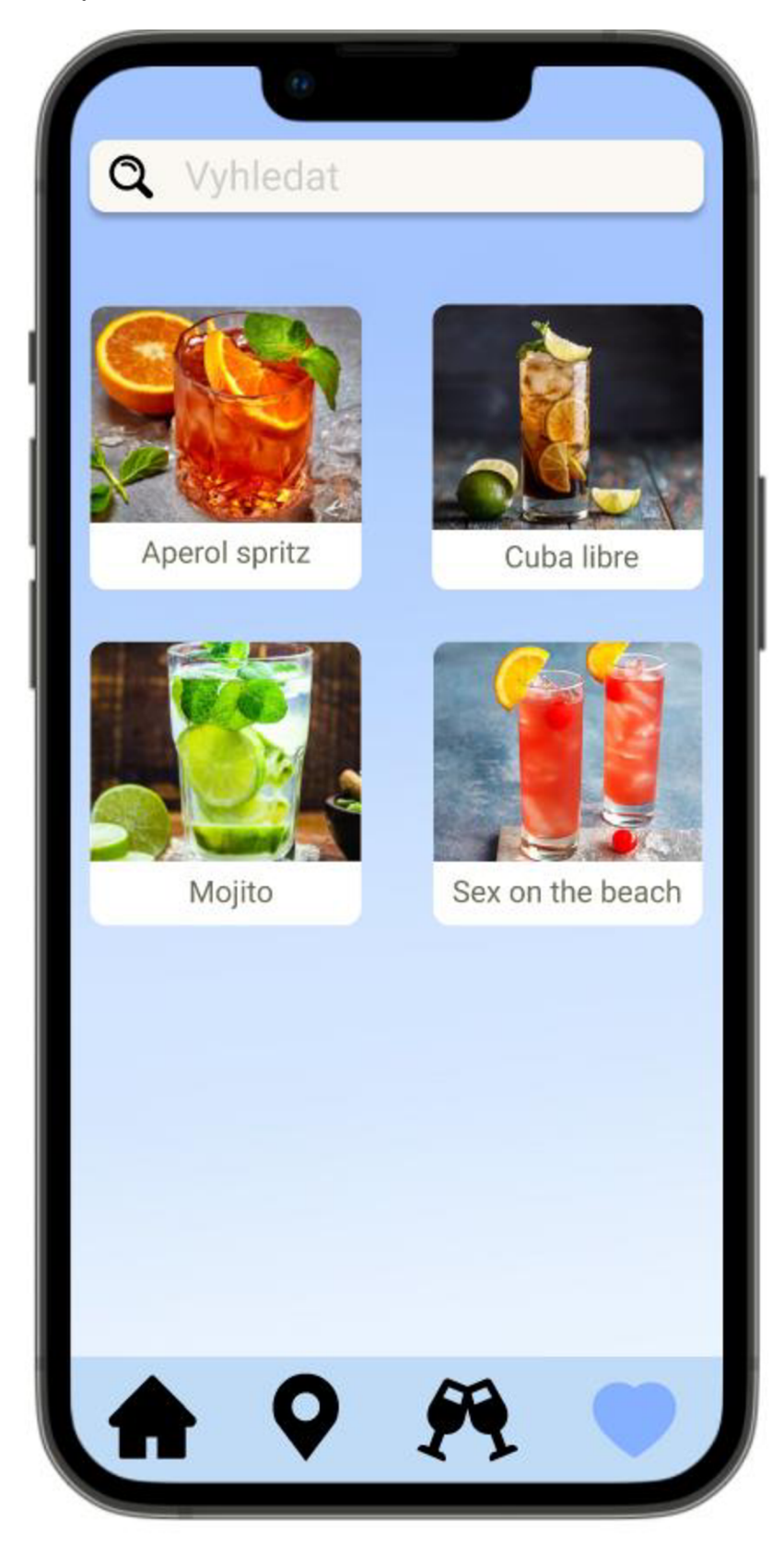

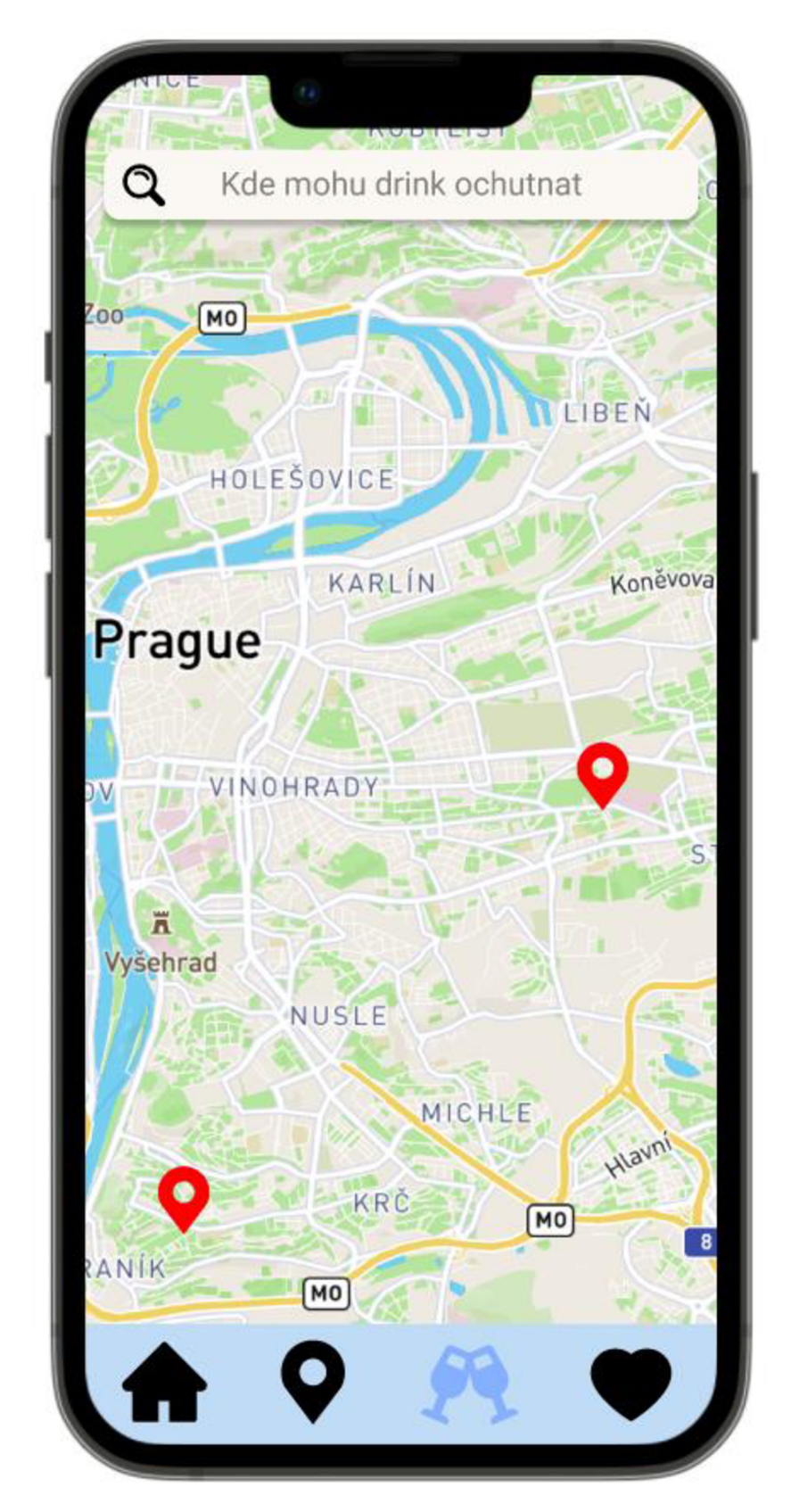

# **8.2.6 Mapa s místy, kde se dá daný drink ochutnat**

- HNICE KORYLISY  $\mathbf Q$  Kde mohu koupit tuto ingredienci ue Zoo  $M$ LIBEŇ HOLEŠOVICE Koněvo ٠ KARLÍN Prague CHOV VINOHRADY e Ä Vyšehrad NUSLE MICHLE Hlavni KRČ  $M<sub>o</sub>$ BRANIK  $M<sub>0</sub>$
- **8.2.7 Mapa s místy, kde se dá daná ingredience koupit**

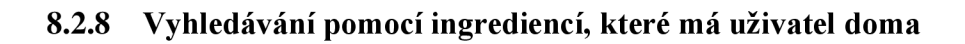

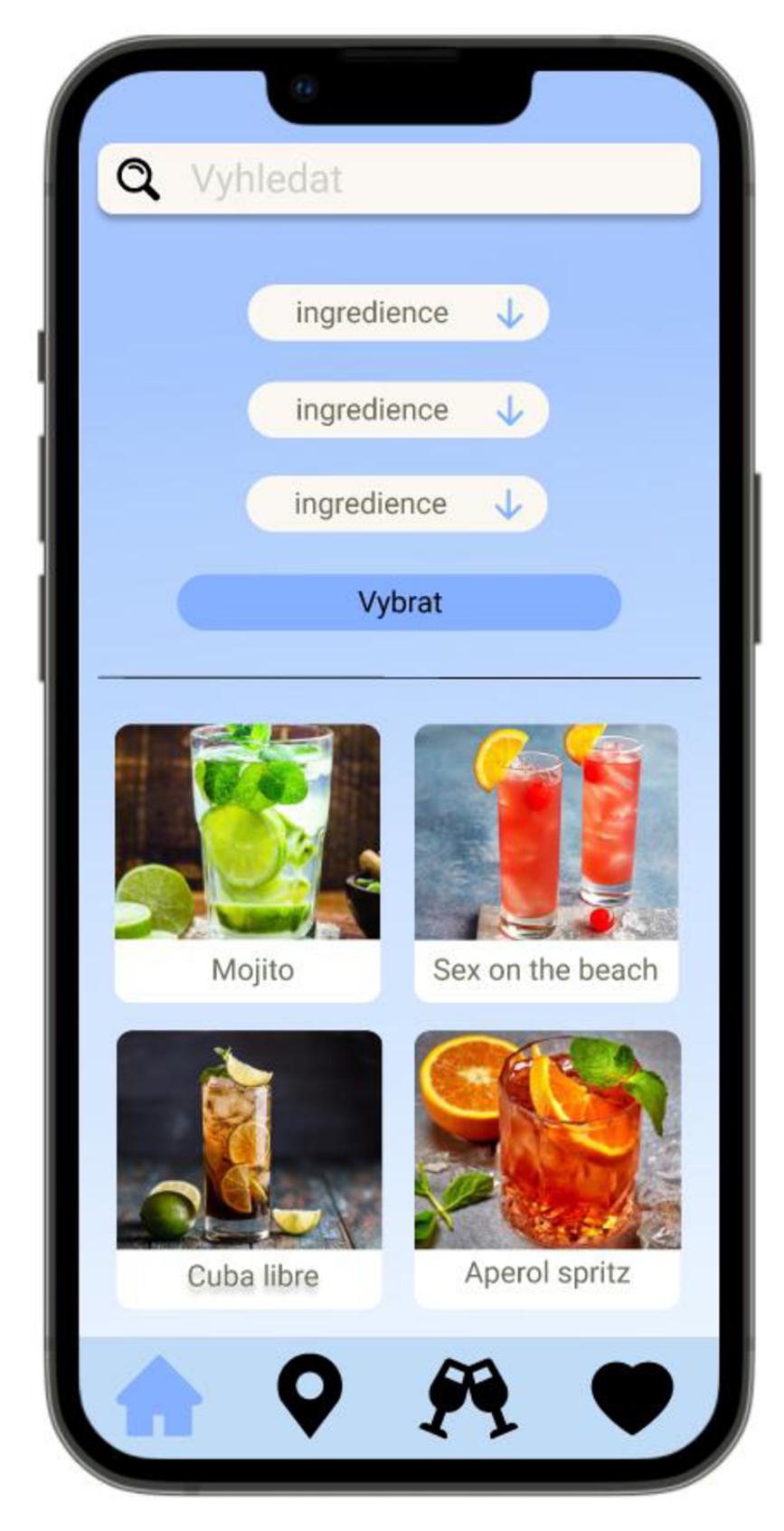